# **brother.**

# Kibővített használati útmutató

# MFC-8510DN MFC-8520DN

Nem minden modell kapható az összes országban.

0 verzió **HUN** 

# **A használati útmutatók és azok megtalálása**

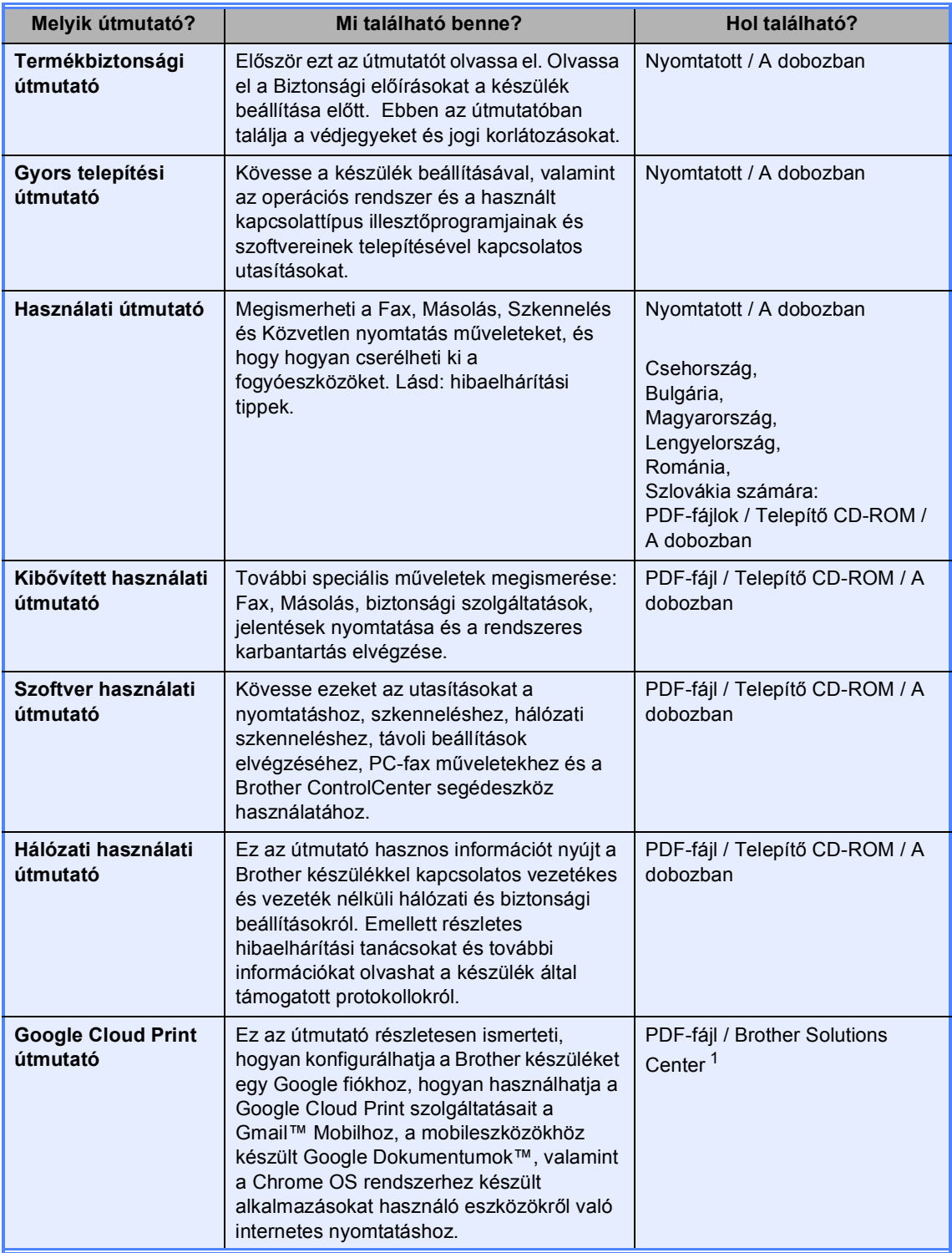

<span id="page-1-0"></span><sup>1</sup> Látogasson meg bennünket az alábbi címen[:http://solutions.brother.com/.](http://solutions.brother.com/)

# Tartalomjegyzék

#### $\mathbf{1}$ Általános beállítások

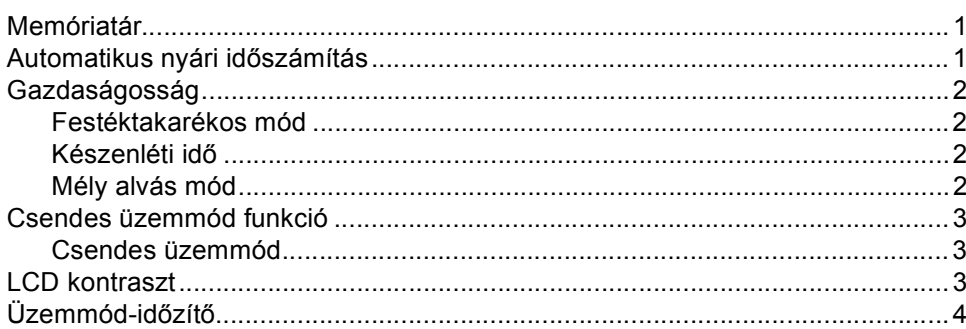

#### $\overline{2}$ Biztonsági jellemzők

 $5\phantom{a}$ 

 $\mathbf 1$ 

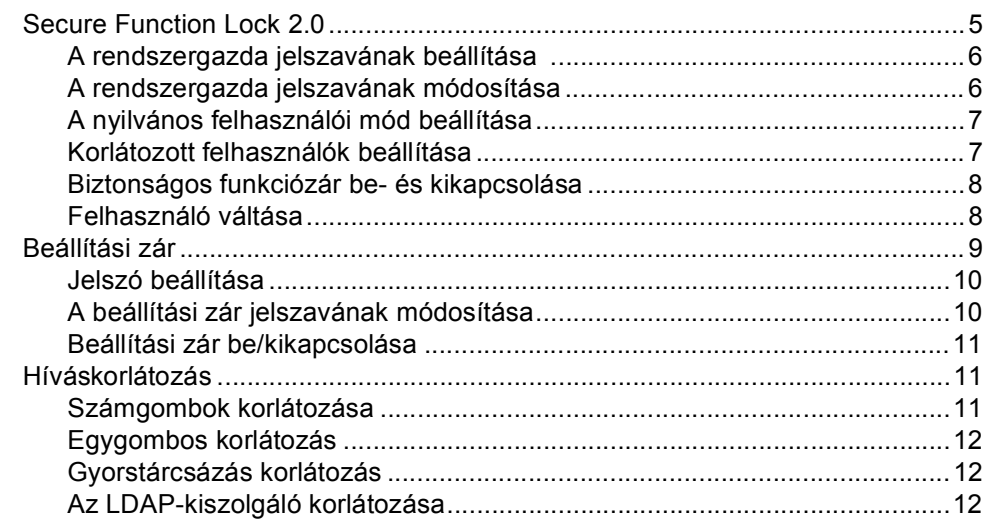

#### Fax küldése  $\mathbf{3}$

#### $13$

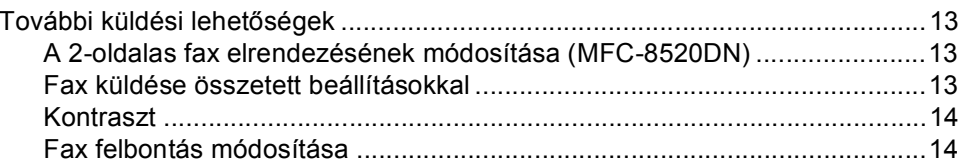

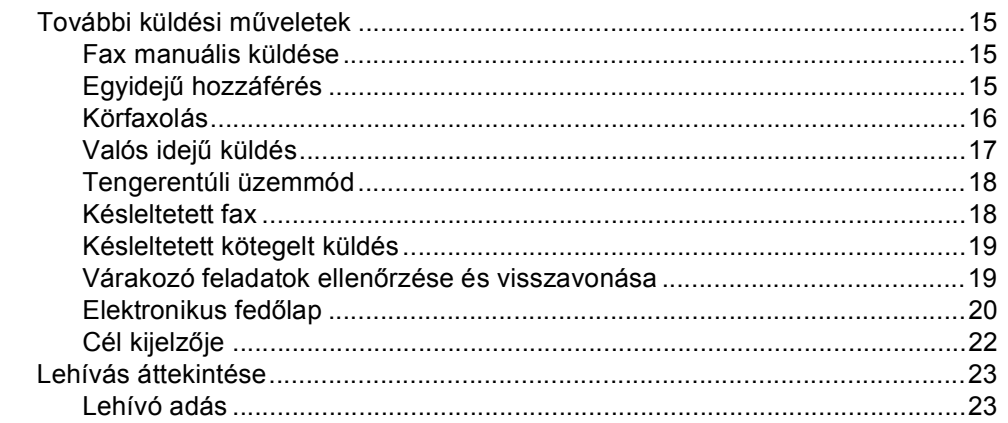

#### Fax fogadása  $\overline{\mathbf{4}}$

. . . . . . . . .

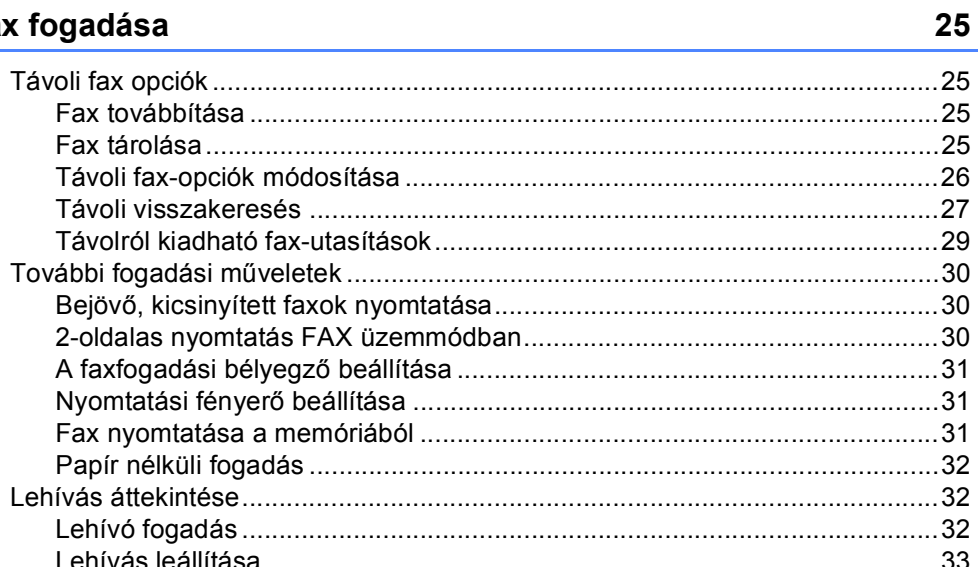

#### Tárcsázás és számok tárolása  $5\phantom{a}$

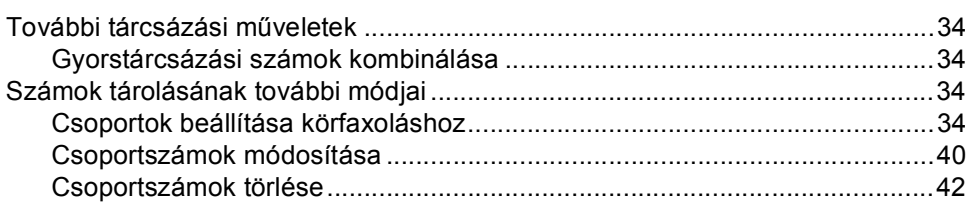

#### $6<sup>1</sup>$ Jelentések nyomtatása

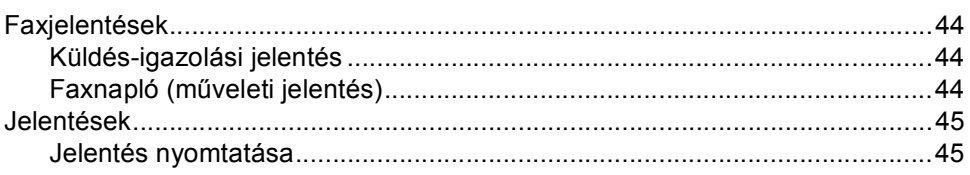

#### 34

44

#### **[7 Másolatok készítése](#page-51-0) 46**

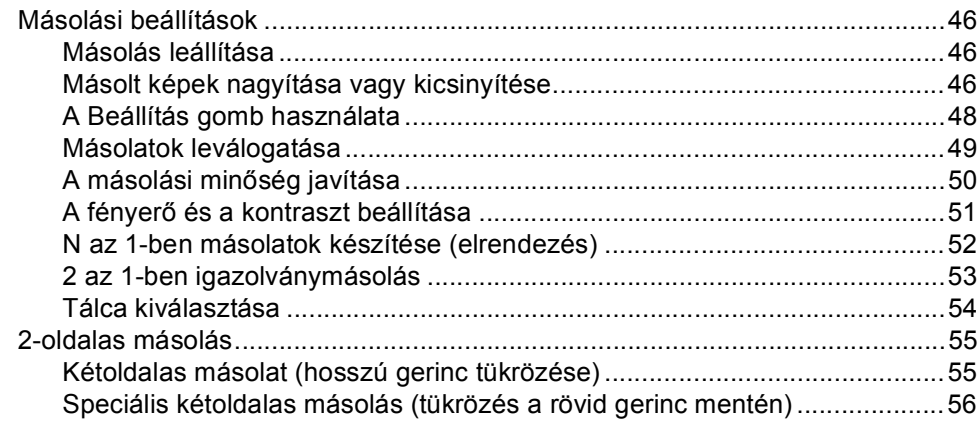

#### **[A Szokásos karbantartás](#page-63-0) 58**

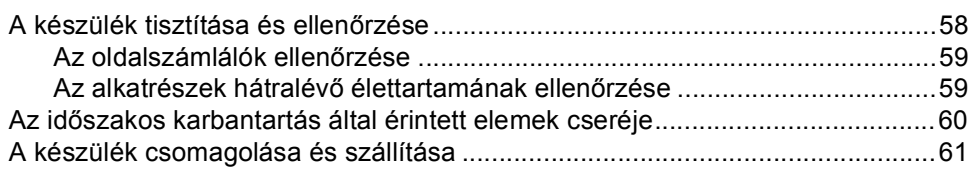

### **B Választási lehető[ségek 63](#page-68-0)**

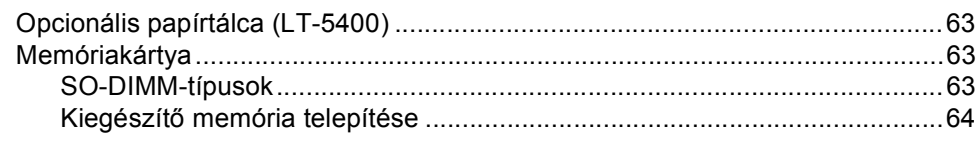

### **[C Szójegyzék](#page-71-0) 66**

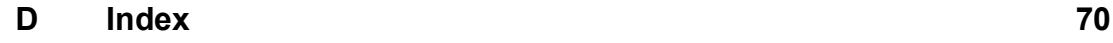

**v**

**1**

# <span id="page-6-0"></span>**Általános beállítások <sup>1</sup>**

# <span id="page-6-1"></span>**Memóriatár <sup>1</sup>**

A menübeállításokat a memória rögzíti és áramszünet esetén *nem* vesznek el. Az ideiglenes beállítások (például a kontraszt, az országspecifikus beállítások, stb.) *azonban* elvesznek. Az áramkimaradás során a készülék azonban megőrzi a dátumot, az időt és a beprogramozott fax időzítő feladatokat (például késleltetett fax) legfeljebb 60 óráig. A készülék memóriájában lévő egyéb faxfeladatok nem vesznek el.

# <span id="page-6-2"></span>**Automatikus nyári időszámítás <sup>1</sup>**

Beállíthatja a készüléket, hogy automatikusan váltson nyári időszámításra. Tavasszal egy órával előre állítja magát, és egy órával vissza ősszel.

**b** Nyomja meg a következő gombokat: **Menu (Menü)**, **0**, **2**, **2**.

- **2** Nyomja meg a  $\triangle$  vagy a  $\triangledown$  gombot, és válassza a Be vagy a Ki beállítást. Nyomja meg (a) **OK** gombot.
- **3** Nyomja meg (a) **Stop/Exit (Stop/Kilépés)** gombot.

# <span id="page-7-0"></span>**Gazdaságosság <sup>1</sup>**

#### <span id="page-7-1"></span>**Festéktakarékos mód <sup>1</sup>**

E funkció használatával festéket takaríthat meg. Ha Be állapotba kapcsolja a festékkímélő üzemmódot, akkor a nyomtatás világosabbnak tűnik. Az alapértelmezett beállítás: Ki.

- a Nyomja meg a következő gombokat: **Menu (Menü)**, **1**, **4**, **1**.
- **2** Nyomja meg a  $\triangle$  vagy a  $\triangledown$  gombot, és válassza a Be vagy a Ki beállítást. Nyomja meg (a) **OK** gombot.

**3** Nyomja meg (a) **Stop/Exit (Stop/Kilépés)** gombot.

#### **Megjegyzés**

Nem ajánlott a Festékkímélő funkció fotók vagy szürkeárnyalatú képek nyomtatásához.

#### <span id="page-7-2"></span>**Készenléti idő <sup>1</sup>**

A készenléti üzemmód beállítással csökkenthető az áramfogyasztás. Amikor a készülék készenléti üzemmódban (energiamegtakarítás üzemmódban) van, olyan, mintha ki lenne kapcsolva. A készülék felébred, és elkezd nyomtatni, amikor nyomtatási feladatot kap.

Megadhatja, hogy a készülék mennyi ideig tartó tétlenség után lépjen készenléti üzemmódba. Ha a készülék faxot vagy nyomtatási feladatot fogad, az időzítő újraindul. Az alapértelmezett beállítás 3 perc.

Amikor a készülék készenléti üzemmódban van, az LCD-n a Készenlét felirat jelenik meg.

- **4 Nyomja meg a következő gombokat: Menu (Menü)**, **1**, **4**, **2**.
- $\left( 2 \right)$  Állítsa be, hogy mennyi ideig (0-90 perc) legyen a készülék üresjáratban, mielőtt készenléti üzemmódba lépne. Nyomja meg (a) **OK** gombot.

 $\left| \frac{3}{2} \right|$  Nyomja meg (a) **Stop/Exit (Stop/Kilépés)** gombot.

#### <span id="page-7-3"></span>**Mély alvás mód <sup>1</sup>**

Amikor a készülék Készenléti üzemmódban van, és bizonyos ideig nem fogad feladatot, a készülék automatikusan Mély alvás üzemmódra vált, és az LCD-n a Alvómód felirat jelenik meg. A Mély alvás üzemmód még kevesebb áramot használ, mint a Készenléti üzemmód. A készülék felébred, ha faxolási vagy nyomtatási feladatot kap.

# <span id="page-8-0"></span>**Csendes üzemmód funkció <sup>1</sup>**

# <span id="page-8-1"></span>**Csendes üzemmód <sup>1</sup>**

A csendes üzemmód beállítással csökkenthető a nyomtatási zaj. Ha a csendes üzemmód be van kapcsolva (Be), a nyomtatási sebesség csökken. Az alapértelmezett beállítás: Ki.

- **b** Nyomja meg a következő gombokat: **Menu (Menü)**, **1**, **5**.
- **2** Nyomja meg a  $\triangle$  vagy a  $\nabla$  gombot, és válassza a Be vagy a Ki beállítást. Nyomja meg (a) **OK** gombot.
- **3** Nyomja meg (a) **Stop/Exit (Stop/Kilépés)** gombot.

# <span id="page-8-2"></span>**LCD kontraszt <sup>1</sup>**

A kontraszt módosításával sötétebbé vagy világosabbá teheti az LCD-kijelzőt.

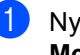

- **b** Nyomja meg a következő gombokat: **Menu (Menü)**, **1**, **7**.
- $\left( 2\right)$  A  $\blacktriangleright$  gombbal sötétítheti az LCD-t. Vagy, a d gombbal világosíthatja az LCD-t. Nyomja meg (a) **OK** gombot.
- $\overline{\textbf{3}}$  Nyomja meg (a) **Stop/Exit (Stop/Kilépés)** gombot.

# <span id="page-9-0"></span>**Üzemmód-időzítő <sup>1</sup>**

A készülék 3 üzemmód-billentyűvel rendelkezik a vezérlőpaneljén: **FAX**, **SCAN (Szkennel)**, és **COPY (Másolás)**.

Beállítható, mennyi idő múlva térjen vissza FAX üzemmódba az utolsó Másolási vagy Szkennelési műveletet követően. Ha a Ki opciót választja, a készülék abban az üzemmódban marad, amiben utoljára használta.

Ez a beállítás határozza meg azt az időt is, amikor a készülék átvált regisztrált felhasználói módból nyilvános felhasználó módba, amikor a biztonságos funkciózárat használja. (Lásd: *[Felhasználó váltása](#page-13-1)* ▶▶ [részt a\(z\) 8. oldalon.](#page-13-1))

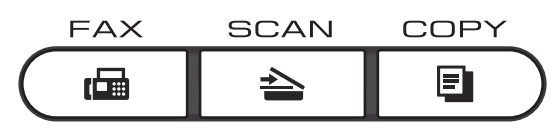

- a Nyomja meg a következő gombokat: **Menu (Menü)**, **1**, **1**.
- **2** Nyomja meg a  $\triangle$  vagy  $\nabla$  gombot a 0 Mp., 30 Mp., 1 Min, 2 Min, 5 Min vagy Ki kiválasztásához. Nyomja meg (a) **OK** gombot.
- $\overline{3}$  Nyomja meg (a) **Stop/Exit (Stop/Kilépés)** gombot.

**2**

# <span id="page-10-0"></span>**Biztonsági jellemzők <sup>2</sup>**

# <span id="page-10-1"></span>**Secure Function Lock 2.0**

A Biztonságos funkciózár lehetővé teszi, hogy korlátozza az alábbi készülékfunkciók nyilvános elérését:

- Fax Tx
- $\blacksquare$  Rax Rx
- Másolás
- Szkennelés
- Közv. USB
- $\blacksquare$  Nyomtat<sup>[1](#page-10-2)</sup>
- $\blacksquare$  Page Limit (Oldalkorlát)<sup>[2](#page-10-3)</sup>
- <span id="page-10-2"></span><sup>1</sup> A nyomtatás a Google Cloud Print által küldött nyomtatási feladatokat foglalja magában.
- <span id="page-10-3"></span><sup>2</sup> Lapfelhasználás korlátozásának beállítása a web alapú kezelővel.

Ez a funkció a felhasználó által megadott menübeállítások korlátozásával azt is meggátolja, hogy a felhasználók módosítsák a készülék alapbeállításait.

A biztonsági funkciók használata előtt először meg kell adnia egy rendszergazda jelszót.

A korlátozott műveletekhez való hozzáférés egy korlátozott felhasználó létrehozásával engedélyezhető. A korlátozott felhasználóknak meg kell adniuk egy jelszót a készülék használatához.

Jól jegyezze le a jelszót. Ha elfelejti, akkor újra be kell állítania a készülékben tárolt jelszó értékét. A jelszó visszaállításával kapcsolatos információért hívja a Brother vevőszolgálatát.

## **Megjegyzés**

• A Biztonságos funkciózár kézzel állítható be a kezelőpanel, a web alapú kezelő, illetve a BRAdmin Professional 3 alkalmazás (csak Windows® esetén) használatával. A funkció beállításához javasolt a web alapú kezelő vagy a

BRAdmin Professional 3 (csak Windows® esetén) használata. (>> Hálózati használati útmutató)

- Csak a rendszergazdák állíthatják be a korlátozásokat, és módosíthatják az egyes felhasználók beállításait.
- Amikor a Secure Function Lock biztonsági funkciót használja, a Fax menüben csak a 1.Kontraszt, 6.Lehívó adás és 7.Fedőlap lehetőségeket használhatja a 2.Küldés beáll. alatt.

Ha a Faxátvitel ki van kapcsolva, akkor a Fax menü egyetlen funkcióját sem használhatja.

• A Faxlekérés csak akkor engedélyezett, ha a Faxátvitel és a Faxfogadás is engedélyezve van.

#### <span id="page-11-0"></span>**A rendszergazda jelszavának beállítása 2**

Az itt beállított jelszót a rendszergazda használja. Ezzel a jelszóval állíthatja be a felhasználókat, és be- vagy kikapcsolhatja a Biztonságos funkciózárat. (Lásd: *[Korlátozott](#page-12-2)  [felhasználók beállítása](#page-12-2)*

uu [részt a\(z\) 7. oldalon](#page-12-2) és *[Biztonságos](#page-13-2)  [funkciózár be- és kikapcsolása](#page-13-2)* >> [részt a\(z\) 8. oldalon.](#page-13-2))

- 1 Nyomja meg a következő gombokat: **Menu (Menü)**, **1**, **8**, **1**.
- **2** Adjon meg egy négyjegyű jelszót a 0-9 számok használatával. Nyomja meg (a) **OK** gombot.
- **3** Adja meg újra a jelszót, amikor az LCDkijelzőn a(z) Ell.: jelenik meg. Nyomja meg (a) **OK** gombot.
- $\overline{4}$  Nyomja meg (a) **Stop/Exit (Stop/Kilépés)** gombot.

#### <span id="page-11-1"></span>**A rendszergazda jelszavának módosítása <sup>2</sup>**

- a Nyomja meg a következő gombokat: **Menu (Menü)**, **1**, **8**, **1**.
- **2** Használja a  $\triangle$  vagy a  $\triangledown$  gombot a(z) Jelszó megadás opció kiválasztásához. Nyomja meg (a) **OK** gombot.
- **3** Írja be a regisztrált négyjegyű jelszót. Nyomja meg (a) **OK** gombot.
- 4 Írjon be egy négyjegyű számot az új jelszóhoz. Nyomja meg (a) **OK** gombot.
- **b** Ha az LCD  $a(z)$  Ell.: üzenetet mutatja, akkor adja meg ismét az új jelszót. Nyomja meg (a) **OK** gombot.
- $\bullet$  Nyomja meg (a) **Stop/Exit (Stop/Kilépés)** gombot.

# <span id="page-12-0"></span>**A nyilvános felhasználói mód beállítása <sup>2</sup>**

A nyilvános felhasználói mód azon funkciók hozzáférését korlátozza, melyek valamennyi nyilvános felhasználó számára elérhetőek. A nyilvános felhasználóknak nem kell jelszót használniuk ahhoz, hogy az itt beállított funkciókat elérjék. Egy nyilvános felhasználót állíthat be.

- a Nyomja meg a következő gombokat: **Menu (Menü)**, **1**, **8**, **1**.
- **2** Használja a  $\triangle$  vagy a  $\triangledown$  gombot a(z) Azon. beáll. opció kiválasztásához. Nyomja meg (a) **OK** gombot.
- **3** Adja meg a rendszergazdajelszót. Nyomja meg (a) **OK** gombot.
- **4** Használja a  $\triangle$  vagy a  $\triangledown$  gombot a(z) Publikus opció kiválasztásához. Nyomja meg (a) **OK** gombot.
- **b** Nyomja meg a  $\triangle$  vagy  $\triangledown$  gombot a Engedélyezés vagy Letiltás kiválasztásához a Fax Tx számára. Nyomja meg (a) **OK** gombot. Miután beállította a Fax Tx lehetőséget, ismételje meg ezt a lépést a Rax Rx, Másolás, Szkennelés, Közv. USB és Nyomtat funkciókhoz is. Ha az LCD-n az Kilép jelenik meg, akkor nyomja meg az **OK** gombot.
- $\bullet$  Nyomja meg (a) **Stop/Exit (Stop/Kilépés)** gombot.

## <span id="page-12-2"></span><span id="page-12-1"></span>**Korlátozott felhasználók beállítása <sup>2</sup>**

Beállíthat jelszóval rendelkező felhasználókat, és korlátozhatja a funkciókat, amelyekhez hozzáférhetnek. A web-alapú kezelőfelületet használva speciális korlátozásokat is megadhat (pl. oldalszámkorlátozás vagy PC felhasználói név). (>> Hálózati használati útmutató) Legfeljebb 25 korlátozott felhasználót állíthat be.

- a Nyomja meg a következő gombokat: **Menu (Menü)**, **1**, **8**, **1**.
- **2** Használja a  $\triangle$  vagy a  $\nabla$  gombot a(z) Azon. beáll. opció kiválasztásához. Nyomja meg (a) **OK** gombot.
- **3** Adja meg a rendszergazdajelszót. Nyomja meg (a) **OK** gombot.
- <span id="page-12-3"></span>**4** Használja a  $\triangle$  vagy a  $\nabla$  gombot a(z) felh.XX opció kiválasztásához. Nyomja meg (a) **OK** gombot.
- **6** Használja a számgombokat a felhasználói név beírásához. (>> Használati útmutató: *Szövegbevitel*) Nyomja meg (a) **OK** gombot.
- <span id="page-12-4"></span>**6** Írja be a felhasználó négyjegyű jelszavát. Nyomja meg (a) **OK** gombot.
	- Nyomja meg a ▲ vagy ▼ gombot a Engedélyezés vagy Letiltás kiválasztásához a Fax Tx számára. Nyomja meg (a) **OK** gombot. Miután beállította a Fax Tx lehetőséget, ismételje meg ezt a lépést a Rax Rx, Másolás, Szkennelés, Közv. USB és Nyomtat funkciókhoz is. Ha az LCD-n az Kilép jelenik meg, akkor nyomja meg az **OK** gombot.
- Ismételje me[g](#page-12-4) a  $\bullet$   $\bullet$  lépéseket a további felhasználók és jelszavak megadásához.

Nyomja meg (a) **Stop/Exit (Stop/Kilépés)** gombot.

#### **Megjegyzés**

Ne adhatja meg ugyanazt a nevet különböző felhasználókhoz.

#### <span id="page-13-2"></span><span id="page-13-0"></span>**Biztonságos funkciózár beés kikapcsolása <sup>2</sup>**

Ha rossz jelszót ír be, akkor az LCD a Rossz jelszó üzenetet jeleníti meg. Írja be ismét a helyes jelszót.

#### **Biztonságos funkciózár bekapcsolása**

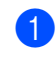

**1** Nyomja meg a következő gombokat: **Menu (Menü)**, **1**, **8**, **1**.

- Használja a  $\blacktriangle$  vagy a  $\nabla$  gombot a(z) Zár Ki→Be opció kiválasztásához. Nyomja meg (a) **OK** gombot.
- **3** Adja meg a rendszergazda négy számjegyű jelszavát. Nyomja meg (a) **OK** gombot.

#### **Biztonságos funkciózár kikapcsolása**

- a Nyomja meg a következő gombokat: **Menu (Menü)**, **1**, **8**, **1**.
- **2** Használja a  $\triangle$  vagy a  $\triangledown$  gombot a(z) Zár Be→Ki opció kiválasztásához. Nyomja meg (a) **OK** gombot.
- **3** Adja meg a rendszergazda négy számjegyű jelszavát. Nyomja meg (a) **OK** gombot.

# <span id="page-13-1"></span>**Felhasználó váltása <sup>2</sup>**

Ez a beállítás lehetővé teszi, hogy regisztrált korlátozott felhasználók és a nyilvános mód között váltson, akkor, ha a Biztonságos funkciózár lehetőség be van kapcsolva.

#### **A korlátozott felhasználói mód megváltoztatása**

a Tartsa lenyomva a **Shift (Váltás)** billentyűt, és nyomja meg a **Secure Print (Biztonságos nyomtatá s)** gombot.

- Nyomja meg a ▲ vagy ▼ gombot azonosítója kiválasztásához. Nyomja meg (a) **OK** gombot.
- **C** Adja meg négy számjegyű jelszavát. Nyomja meg (a) **OK** gombot.

#### **Megjegyzés**

- Ha az aktuális azonosító a használni kívánt funkcióra van korlátozva, a Belépés tiltva üzenet jelenik meg az LCD-kijelzőn, és a készülék kéri, hogy erősítse meg a nevét. Ha hozzá tud férni a használni kívánt funkcióhoz, nyomja meg a ▲ vagy ▼ gombot a név kiválasztásához, és írja be a négyjegyű jelszavát.
- Ha a felhasználói azonosítóhoz lapfelhasználási korlátozás van beállítva, és már elérte a maximális lapszámot, az LCD-kijelzőn a Korlát túllépés szöveg jelenik meg, amikor adatokat nyomtat. Lépjen kapcsolatba a rendszergazdával a Biztonsági funkciózár beállításainak ellenőrzéséhez.

#### **Váltás nyilvános módba**

Miután a korlátozott felhasználó befejezte a készülék használatát, a készülék az üzemmód időzítő (**Menu (Menü)**, **1**, **1**) által megadott idő múlva vissza fog állni a nyilvános üzemmódba. (Lásd: *[Üzemmód](#page-9-0)időzítő* **▶▶** [részt a\(z\) 4. oldalon](#page-9-0).) Úgy is kiléphet a korlátozott felhasználói üzemmódból, hogy megnyomja az aktuálisan használt üzemmódhoz tartozó módbillentyűt. Ezután az LCD képernyőn a következő üzenet jelenik meg: Publikusra vált?.

Nyomja meg a **1** gombot a 1.Igen kiválasztásához.

#### **Megjegyzés**

Ha a használni kívánt funkció minden felhasználó esetében korlátozott, a Nem elérhető szöveg jelenik meg a kijelzőn, a készülék visszaáll üzemkész módba, és nem tudja elérni a használni kívánt funkciót. Lépjen kapcsolatba a rendszergazdával a Biztonsági funkciózár beállításainak ellenőrzéséhez.

# <span id="page-14-0"></span>**Beállítási zár**

Beállítási zár alkalmazása során megadhat egy jelszót, így megakadályozhatja, hogy mások véletlenül módosítsák a készülék beállításait.

Jól jegyezze le a jelszót. Ha elfelejti, akkor újra be kell állítania a készülékben tárolt jelszavak értékét. Kérjük, hívja a rendszergazdát vagy a Brother ügyfélszolgálatát.

Ha a Beállítási zár Be értékű, a beállítások csak a jelszóval módosíthatók. Csak az alábbi faxküldési beállításokat módosíthatja, amelyek a Fax menüben találhatók (**Menu (Menü)**, **2**, **2**).

- Kontraszt
- Fax felbontása
- Késleltetett fax
- Valós idejű átvitel
- Lehívó átvitel
- Tengerentúli üzemmód

A készülékbeállítások nem módosíthatók a **Távolsági setup (Távbeállítás)**

segítségével, ha a Beállítási zár Be értékű.

### <span id="page-15-0"></span>**Jelszó beállítása <sup>2</sup>**

- **1** Nyomja meg a következő gombokat: **Menu (Menü)**, **1**, **8**, **2**.
- **2** Adjon meg egy négyjegyű jelszót a 0-9 számok használatával. Nyomja meg (a) **OK** gombot.
- **3** Adja meg újra a jelszót, amikor az LCDn a(z) Ell.: üzenet látható. Nyomja meg (a) **OK** gombot.
- $\left(4\right)$  Nyomja meg (a) **Stop/Exit (Stop/Kilépés)** gombot.

# <span id="page-15-1"></span>**A beállítási zár jelszavának módosítása <sup>2</sup>**

- **1** Nyomja meg a következő gombokat: **Menu (Menü)**, **1**, **8**, **2**.
- **2** Használja a  $\triangle$  vagy a  $\triangledown$  gombot a(z) Jelszó megadás opció kiválasztásához. Nyomja meg (a) **OK** gombot.
- **3** Adja meg aktuális négy számjegyű jelszavát. Nyomja meg (a) **OK** gombot.
- 4. Írjon be egy négyjegyű számot az új jelszóhoz. Nyomja meg (a) **OK** gombot.
- **b** Adja meg újra az új jelszót, amikor az LCD kijelzőn az alábbi üzenet jelenik meg: Ell.:.

Nyomja meg (a) **OK** gombot.

6 Nyomja meg (a) **Stop/Exit (Stop/Kilépés)** gombot.

# <span id="page-16-0"></span>**Beállítási zár be/kikapcsolása**

Ha az alábbi utasításokat követve rossz jelszót ad meg, az LCD-n a Rossz jelszó üzenet lesz látható. Írja be ismét a helyes jelszót.

#### **Beállítási zár bekapcsolása**

- **1** Nyomja meg a következő gombokat: **Menu (Menü)**, **1**, **8**, **2**.
- Használja a  $\blacktriangle$  vagy a  $\nabla$  gombot a(z) Be opció kiválasztásához. Nyomja meg (a) **OK** gombot.
- **3** Adja meg a négy számjegyű jelszavát. Nyomja meg (a) **OK** gombot.
- $\overline{4}$  Nyomja meg (a) **Stop/Exit (Stop/Kilépés)** gombot.

#### **Beállítási zár kikapcsolása**

- **b** Nyomja meg a következő gombokat: **Menu (Menü)**, **1**, **8**, **2**.
- 2 Adja meg a négy számjegyű jelszavát. Nyomja meg kétszer az **OK** gombot.
- **3** Nyomja meg (a) **Stop/Exit (Stop/Kilépés)** gombot.

# <span id="page-16-1"></span>**Híváskorlátozás <sup>2</sup>**

Ez a funkció megakadályozza, hogy a felhasználók véletlenül rossz számra faxoljanak, vagy rossz számot hívjanak fel. Beállíthatja a készüléket úgy, hogy korlátozza a hívást a számgombok, egygombos hívás, gyorstárcsázás vagy

LDAP keresés<sup>[1](#page-16-3)</sup> használatával.

Ha a Ki lehetőséget választja, akkor a készülék nem korlátozza a hívás funkciót.

Ha a(z) Kétszer # lehetőséget választja, akkor a készülék felszólít a szám ismételt bevitelére, és csak akkor kezdi meg a hívást, ha a másodjára bevitt szám megegyezik az elsővel. Ha másodjára rossz számot ad meg, akkor az LCD hibaüzenetet jelenít meg.

Ha a Be beállítást választja, akkor a készülék minden faxküldést és kimenő hívást korlátozni fog, amelyet ezzel a hívási eljárással kezdeményeztek.

<span id="page-16-3"></span><sup>1</sup> Az LDAP letölthető a Brother Solutions Center webhelyről a<http://solutions.brother.com/>címen.

# <span id="page-16-2"></span>**Számgombok korlátozása <sup>2</sup>**

- Nyomja meg a következő gombokat: **Menu (Menü)**, **2**, **6**, **1**.
- Használja a  $\blacktriangle$  vagy a  $\nabla$  gombot a(z) Be, Ki vagy a(z) Kétszer # opció kiválasztásához. Nyomja meg (a) **OK** gombot.
	- Nyomja meg (a) **Stop/Exit (Stop/Kilépés)** gombot.

# <span id="page-17-0"></span>**Egygombos korlátozás <sup>2</sup>**

- **b** Nyomja meg a következő gombokat: **Menu (Menü)**, **2**, **6**, **2**.
- **2** Használja a  $\triangle$  vagy a  $\nabla$  gombot a(z) Be, Ki vagy a(z) Kétszer # opció kiválasztásához. Nyomja meg (a) **OK** gombot.
- **3** Nyomja meg (a) **Stop/Exit (Stop/Kilépés)** gombot.

# <span id="page-17-1"></span>**Gyorstárcsázás korlátozás <sup>2</sup>**

- a Nyomja meg a következő gombokat: **Menu (Menü)**, **2**, **6**, **3**.
- **2** Használja a  $\triangle$  vagy a  $\nabla$  gombot a(z) Be, Ki vagy a(z) Kétszer # opció kiválasztásához. Nyomja meg (a) **OK** gombot.
- $\overline{3}$  Nyomja meg (a) **Stop/Exit (Stop/Kilépés)** gombot.

## <span id="page-17-2"></span>**Az LDAP-kiszolgáló korlátozása <sup>2</sup>**

(Az LDAP funkció letölthető.)

- **b** Nyomja meg a következő gombokat: **Menu (Menü)**, **2**, **6**, **4**.
- **2** Használja a  $\triangle$  vagy a  $\triangledown$  gombot a(z) Be, Ki vagy a(z) Kétszer # opció kiválasztásához. Nyomja meg (a) **OK** gombot.
- $\overline{3}$  Nyomia meg (a) **Stop/Exit (Stop/Kilépés)** gombot.

#### **Megjegyzés**

- A híváskorlátozás funkció nem fog működni, ha külső telefonkagylót használ.
- A készülék nem képes a hívást korlátozni a **Redial/Pause (Újratárcsáz/Leállít)** gomb segítségével.
- Ha a Be vagy Kétszer # beállítást választja, akkor nem használhatja a Körfaxolás funkciót, és nem kombinálhatja a gyorstárcsázható számokat a híváskor.

**3**

# <span id="page-18-0"></span>**Fax küldése <sup>3</sup>**

# <span id="page-18-1"></span>**További küldési lehetőségek <sup>3</sup>**

## <span id="page-18-2"></span>**A 2-oldalas fax elrendezésének módosítása (MFC-8520DN) <sup>3</sup>**

Kétoldalas fax elküldése előtt ki kell választania a 2-oldalas szkennelési formátumot. A választott formátum a 2 oldalas dokumentum elrendezésétől függ.

a Nyomja meg a következő gombokat: **Menu (Menü)**, **1**, **9**, **3**.

- **2** Válasszon az alábbi lehetőségek közül:
	- Ha a dokumentum a hosszú gerinc mentén van tükrözve, nyomja meg a  $\triangle$  vagy a  $\nabla$  gombot a Hosszú oldal kiválasztásához.

Nyomja meg (a) **OK** gombot.

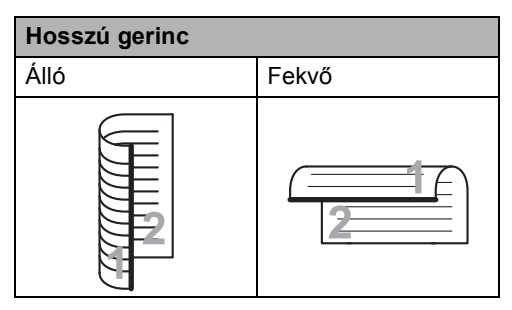

 $\blacksquare$  Ha a dokumentum a rövid gerinc mentén van tükrözve, nyomja meg a ▲ vagy a ▼ gombot a Rövid oldal kiválasztásához.

Nyomja meg (a) **OK** gombot.

# **Rövid gerinc** Álló Fekvő

 $\left| \frac{3}{2} \right|$  Nyomja meg (a) **Stop/Exit (Stop/Kilépés)** gombot.

# <span id="page-18-3"></span>**Fax küldése összetett beállításokkal <sup>3</sup>**

Mielőtt elküld egy faxot, az alábbiak bármely kombinációját módosíthatja: kontraszt, felbontás, tengerentúli/külföldi üzemmód, késleltetett fax időzítő, lehívásos adás, valós idejű adás vagy fedőlap-beállítások.

a Győződjön meg róla, hogy a készülék FAX üzemmódban van  $\begin{array}{|c|c|c|}\n\hline\n\text{H} & \text{H} \\
\hline\n\text{H} & \text{H} \\
\hline\n\text{H} & \text{H} \\
\hline\n\text{H} & \text{H} \\
\hline\n\text{H} & \text{H} \\
\hline\n\text{H} & \text{H} \\
\hline\n\text{H} & \text{H} \\
\hline\n\text{H} & \text{H} \\
\hline\n\text{H} & \text{H} \\
\hline\n\text{H} & \text{H} \\
\hline\n\text{H} & \text{H} \\
\hline\n\text{H} & \$ Miután az egyes beállítások elfogadásra kerülnek, az LCD rákérdez, hogy kíváne egyéb beállítást megadni, módosítani.

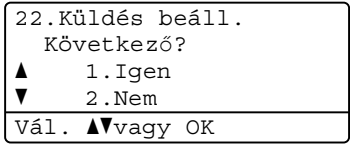

- b Válasszon az alábbi lehetőségek közül:
	- $\blacksquare$  Ha további beállításokat kíván módosítani, nyomja meg az **1** gombot. Az LCD visszatér a Küldés beáll. menühöz, így egy másik beállítást módosíthat.
	- Ha befejezte a beállítások módosítását, nyomja meg a **2** gombot, és lépjen a faxküldés következő lépésére.

### <span id="page-19-0"></span>**Kontraszt <sup>3</sup>**

A legtöbb dokumentum esetében az Auto alapértelmezett beállítás fogja a legjobb eredményt adni. Az

Auto beállítás automatikusan kiválasztja a dokumentumhoz megfelelő kontrasztot.

Ha viszont nagyon világos vagy nagyon sötét a dokumentum, a kontraszt módosítása javíthat a fax minőségén.

Válassza a Sötét opciót a faxolt dokumentum világosításához.

Válassza a Világos opciót a faxolt dokumentum sötétítéséhez.

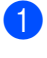

a Győződjön meg róla, hogy a készülék FAX üzemmódban van  $\boxed{m}$ .

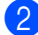

 $\blacksquare$  Helyezze be a dokumentumot.

- Nyomja meg a következő gombokat: **Menu (Menü)**, **2**, **2**, **1**.
- Használja a  $\blacktriangle$  vagy a  $\nabla$  gombot a(z) Auto, Világos vagy a(z) Sötét opció kiválasztásához. Nyomja meg (a) **OK** gombot.

#### **Megjegyzés**

Még ha a Világos vagy Sötét opciót választja is, a készülék a faxot Auto beállítással küldi, ha Fotó felbontást választott.

### <span id="page-19-1"></span>**Fax felbontás módosítása <sup>3</sup>**

A fax minősége javítható a fax felbontásának módosításával. A felbontás módosítható csak a következő faxra vagy az összes faxra vonatkozóan.

#### **Az alapértelmezett faxfelbontás módosítása <sup>3</sup>**

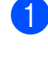

a Győződjön meg róla, hogy a készülék FAX üzemmódban van  $\sqrt{m}$ .

b Nyomja meg a következő gombokat: **Menu (Menü)**, **2**, **2**, **2**.

6 Használja a ▲ vagy a ▼ gombot a Standard, Finom, Szuperfinom vagy Fotó opció kiválasztásához.

Nyomja meg (a) **OK** gombot.

**Megjegyzés**

Négy különböző felbontás beállítás közül választhat.

Standard: A legtöbb dokumentumtípus esetében megfelelő.

Finom: Megfelel kisméretű nyomtatás esetében; a továbbítás valamivel tovább tart, mint normál felbontással.

Szuperfinom: Megfelel kisméretű nyomtatás vagy grafikák esetében; a továbbítás valamivel tovább tart, mint nagy felbontással.

Fotó: Akkor használja, ha a dokumentum a szürke különböző árnyalatait tartalmazza, vagy fénykép esetén. Ez a felbontás igényli a leghosszabb adásidőt.

# <span id="page-20-0"></span>**További küldési műveletek <sup>3</sup>**

#### <span id="page-20-1"></span>**Fax manuális küldése <sup>3</sup>**

#### **Kézi küldés <sup>3</sup>**

A Kézi átvitel lehetővé teszi a tárcsázás, a csengetés, és a fax-vétel hangjelzéseinek követését a fax küldése közben.

- a Győződjön meg róla, hogy a készülék FAX üzemmódban van  $\boxed{m}$ .
- - $\blacksquare$  Helyezze be a dokumentumot.
- **6** A tárcsahang meghallgatásához vegye fel egy külső telefonkészülék telefonkagylóját.
- 4 Tárcsázza a faxszámot a külső telefon használatával.
- **b** Ha meghallotta a tárcsahangot, nyomja meg a **Start** gombot.
	- Ha a szkennerüveget használja, nyomja meg az **1** gombot a fax küldéséhez.
- 6 Tegye vissza a külső telefonkagylóját.

# <span id="page-20-2"></span>**Egyidejű hozzáférés <sup>3</sup>**

Tárcsázhat egy számot, és elkezdheti a fax beolvasását a memóriába akkor is, ha a készülék a memóriából küldést végez, faxot fogad, vagy a PC-ről nyomtat. Az LCD megjeleníti az új feladatszámot.

A memóriába beolvasható oldalak számát befolyásolja a rajtuk található adatmennyiség.

**Megjegyzés**

Ha Memória megtelt üzenetet kap az első faxoldal beolvasásakor, nyomja meg a **Stop/Exit (Stop/Kilépés)** gombot a szkennelés törléséhez. Ha Memória megtelt üzenetet kap egy következő faxoldal beolvasásakor, megnyomhatja a **Start** gombot az eddig beolvasott oldalak küldéséhez, vagy a **Stop/Exit (Stop/Kilépés)** gombot a művelet törléséhez.

# <span id="page-21-0"></span>**Körfaxolás <sup>3</sup>**

Körfaxolással ugyanazt a faxot egyszerre elküldheti több faxszámra. Ugyanabba az üzenetszórásba bevonhat Csoportokat, Egygombos vagy Gyorstárcsázás alatt tárolt számokat is és legfeljebb 50 manuálisan tárcsázott számot.

A körfaxolási funkcióval legfeljebb 366 számra küldhet egyszerre faxot. A tényleges szám az elmentett csoportok, elérési kódok és bankkártyaszámok mennyiségétől függ, illetve attól, hogy hány halasztott és mentett fax van a készülék memóriájában.

#### **A körfaxolás elkezdése előtt <sup>3</sup>**

Az Egygombos és Gyorstárcsázási számokat a készülék memóriájában kell tárolni, mielőtt körfaxolásban használhatná azokat. (**▶**▶ Használati útmutató: *Egygombos tárcsázási számok tárolása* és *Gyorshívó számok tárolása*)

A Csoport számokat is a készülék memóriájában kell tárolni, mielőtt körfaxolásban használhatná azokat. A csoport számok számos korábban tárolt egygombos tárcsázás és gyorstárcsázási számot tartalmaznak a könnyebb tárcsázás érdekében. (Lásd: *[Csoportok beállítása](#page-39-4)  körfaxoláshoz* >> [részt a\(z\) 34. oldalon.](#page-39-4))

#### **Fax körbefaxolása <sup>3</sup>**

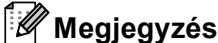

A számok könnyebb kiválasztásához használja a (**Címjegyzék**)

lehetőséget.

a Győződjön meg róla, hogy a készülék FAX üzemmódban van  $\boxed{m}$ .

Helyezze be a dokumentumot.

- <span id="page-21-1"></span>Írjon be egy számot. Nyomja meg (a) **OK** gombot. A szám lehet egygombos, gyorstárcsázási, csoport vagy kézzel, a tárcsázófelületen tárcsázott szám. (**▶▶ Használati útmutató:** *Tárcsázás*)
- 4 Ismételje a  $\bigcirc$  $\bigcirc$  $\bigcirc$  lépést addig, amíg az összes számot be nem írta.
	- e Nyomja meg (a) **Start** gombot.

A körfaxolás befejezését követően a készülék jelentést nyomtat ki a körfaxolásról, amelyben tudatja az eredményt.

#### **Megjegyzés**

Ha körfaxolást végez, és van tárolt beolvasási profilja a számhoz, akkor az elsőnek kiválasztott egygombos, gyorstárcsázott vagy csoportszám beolvasási profilját alkalmazza a készülék az körfaxoláshoz.

#### **Folyamatban lévő körfax küldésének visszavonása <sup>3</sup>**

Körfaxolás közben törölheti az éppen küldött faxot, vagy akár az egész körfaxolási folyamatot.

a Nyomja meg a következő gombokat: **Menu (Menü)**, **2**, **7**.

Az LCD-n a körfaxolási feladat száma, utána pedig az éppen hívott faxszám (például #001 0123456789), majd a körfaxolási feladat száma (például Adás#001) látható.

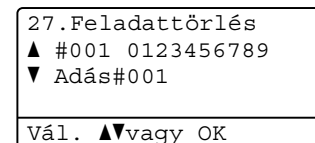

<span id="page-22-1"></span> $\sqrt{2}$  A  $\triangle$  vagy  $\nabla$  gombok segítségével válassza ki a következők egyikét:

- Válassza ki a tárcsázott faxszámot, és nyomja meg az **OK** gombot.
- Válassza ki a körfaxolási feladat számát, majd nyomja meg az **OK** gombot.

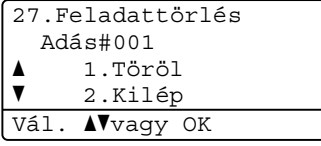

**3** Nyomja meg az 1 gom[b](#page-22-1)ot a **@**. lépésben választott faxszám vagy körfaxolási feladat törléséhez, vagy nyomja meg a **2** gombot a kilépéshez törlésnélkül.

Ha a <sup>[b](#page-22-1)</sup> lépésnél csak az épp küldött fax leállítását választja, a kijelző meg fogja kérdezni, hogy a körfaxolási feladatot le kívánja-e állítani. Az egész körfaxolási feladat törléséhez nyomja meg az **1** gombot, vagy a kilépéshez a **2** gombot.

#### 4 Nyomja meg  $(a)$

**Stop/Exit (Stop/Kilépés)** gombot.

# <span id="page-22-0"></span>**Valós idejű küldés <sup>3</sup>**

Amikor faxot küld, a készülék először beolvassa a dokumentumokat a memóriájába a küldés előtt. Ezután, amint a telefonvonal szabad lesz, a készülék elkezdi a tárcsázást és a küldést.

Előfordulhat, hogy egy fontos dokumentumot azonnal akar majd küldeni, és nem kíván a memóriából történő küldésre várni. A Közvetl.küld funkciót kapcsolja Be, ha minden dokumentum, a Követk.fax:Be funkciót, ha csak a következő fax esetére kívánja alkalmazni a valós idejű küldést.

#### $\lceil \mathscr{M} \rceil$ **Megjegyzés**

- Ha a memória megtelt és elküld egy faxot az ADF-ről, akkor a készülék valós időben küldi majd a dokumentumot (még akkor is, ha a Valósidejű átvitel lehetőség ki van kapcsolva). Ha a memória megtelt, akkor a szkennerüveg nem használható faxok küldéséhez addig, amíg nem szabadít fel területet a memóriában.
- Valós idejű küldésnél az automatikus újratárcsázási funkció nem működik a szkennerüveg használatakor.

#### **Valós idejű küldés minden fax esetében <sup>3</sup>**

- **b** Győződjön meg róla, hogy a készülék FAX üzemmódban van  $\left(\begin{array}{c} \hline \hline \hline \hline \end{array}\right)$ .
- b Nyomja meg a következő gombokat: **Menu (Menü)**, **2**, **2**, **5**.
- **3** Használja a  $\triangle$  vagy a  $\triangledown$  gombot a(z) Be opció kiválasztásához. Nyomja meg (a) **OK** gombot.

#### **Valós idejű küldés csak a következő fax esetében <sup>3</sup>**

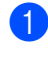

- a Győződjön meg róla, hogy a készülék FAX üzemmódban van  $\boxed{m}$ .
- **2** Nyomja meg a következő gombokat: **Menu (Menü)**, **2**, **2**, **5**.
- **C** Használja a  $\triangle$  vagy a  $\nabla$  gombot a(z) Követk.fax:Be opció kiválasztásához. Nyomja meg (a) **OK** gombot.

#### **Nem valós idejű küldés csak a következő fax esetében <sup>3</sup>**

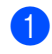

- a Győződjön meg róla, hogy a készülék FAX üzemmódban van  $\boxed{m}$ .
- 2 Nyomja meg a következő gombokat: **Menu (Menü)**, **2**, **2**, **5**.
- **3** Használja a ▲ vagy a ▼ gombot a(z) Követk.fax:Ki opció kiválasztásához. Nyomja meg (a) **OK** gombot.

# <span id="page-23-0"></span>**Tengerentúli üzemmód <sup>3</sup>**

Amennyiben nem megfelelő kapcsolat miatt a fax tengerentúlra küldése nehézséget okoz, segíthet, ha bekapcsolja a tengerentúli üzemmódot.

Ez egy időleges beállítás amely csak a következő elküldött faxra lesz érvényes.

- **b** Győződjön meg róla, hogy a készülék FAX üzemmódban van  $\boxed{m}$ .
- 

 $\blacksquare$  Helyezze be a dokumentumot.

- **6** Nyomja meg a következő gombokat: **Menu (Menü)**, **2**, **2**, **8**.
- A Nyomja meg a  $\blacktriangle$  vagy a  $\blacktriangledown$  gombot, és válassza a Be vagy a Ki beállítást. Nyomja meg (a) **OK** gombot.

# <span id="page-23-1"></span>**Késleltetett fax <sup>3</sup>**

Maximum 50 olyan faxot tárolhat a memóriában, amelyet a következő huszonnégy órás időszakon belül küldhet el.

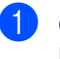

a Győződjön meg róla, hogy a készülék FAX üzemmódban van  $\boxed{m}$ .

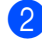

- Helyezze be a dokumentumot.
- c Nyomja meg a következő gombokat: **Menu (Menü)**, **2**, **2**, **3**.
- d Adja meg a fax kívánt küldési időpontját 24 órás formátumban. Nyomja meg (a) **OK** gombot.

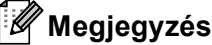

A memóriába beolvasható oldalak száma az oldalakra nyomtatott adatmennyiségtől függ.

# <span id="page-24-0"></span>**Késleltetett kötegelt küldés <sup>3</sup>**

Késleltetett faxok küldése esetén a készülék segíteni fog a művelet gazdaságosabbá tételében: szétválogatja a memóriában található faxokat címzett és küldési időpont szerint.

Minden azonos időben, azonos címre küldendő késleltetett faxot összegyűjt és egyetlen faxként küldi el őket, hogy küldési időt spóroljon meg.

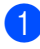

**b** Győződjön meg róla, hogy a készülék FAX üzemmódban van  $\boxed{m}$ .

- **2** Nyomja meg a következő gombokat: **Menu (Menü)**, **2**, **2**, **4**.
- <mark>3</mark> Nyomja meg a **∆** vagy a **▼** gombot, és válassza a Be vagy a Ki beállítást. Nyomja meg (a) **OK** gombot.
- $\overline{4}$  Nyomja meg (a) **Stop/Exit (Stop/Kilépés)** gombot.

#### <span id="page-24-2"></span><span id="page-24-1"></span>**Várakozó feladatok ellenőrzése és visszavonása <sup>3</sup>**

Ellenőrizze, mely feladatok várakoznak a memóriában küldésre. Ha nincs ilyen feladat, az LCD üzenete: Nincs feladat. Ön törölhet memóriában tárolt, várakozó feladatokat.

- **b** Nyomja meg a következő gombokat: **Menu (Menü)**, **2**, **7**. Megjelenik a küldésre váró feladatok száma.
- Nyomja meg a ▲ vagy a ▼ gombot a várakozó feladatok közötti görgetéshez, majd válassza ki a törölni kívánt feladatot. Nyomja meg (a) **OK** gombot.

**3** Válasszon az alábbi lehetőségek közül:

nyomja meg az **1** gombot.

- A várakozó feladat törléséhez
- Nyomja meg a **2** gombot, ha a feladat törlése nélkül ki szeretne lépni.
- Ha befejezte, nyomja meg a **Stop/Exit (Stop/Kilépés)** gombot.

### <span id="page-25-0"></span>**Elektronikus fedőlap <sup>3</sup>**

Ez a funkció *nem* fog működni mindaddig, amíg az állomásazonosítót be nem állította.  $(\triangleright\triangleright$  Gyors telepítési útmutató)

Automatikusan elküldetheti a fedőlapot minden egyes faxszal. A fedőlap tartalmazza az állomásazonosítót, egy megjegyzést és az egygombos vagy gyorstárcsázási memóriában tárolt nevet.

A Követk.fax:Be opció választásával a fax fedőlapján az összoldalszámot is megjeleníttetheti.

A következő, előre beállított megjegyzések közül választhat:

- 1.Üzenet KI
- 2.Kérem, hívjon
- 3.Sürgős
- 4.Bizalmas

Az előre beállított megjegyzések használata helyett két személyes, legfeljebb 27 karakteres megjegyzést is megadhat.

(Lásd: *[Egyéni megjegyzések létrehozása](#page-25-1)* ▶▶ [részt a\(z\) 20. oldalon](#page-25-1).)

- 5.(Felhasználó által megadott)
- 6.(Felhasználó által megadott)

#### <span id="page-25-1"></span>**Egyéni megjegyzések létrehozása <sup>3</sup>**

2 db egyéni megjegyzést alakíthat ki.

- **b** Győződjön meg róla, hogy a készülék FAX üzemmódban van  $\boxed{m}$ .
- b Nyomja meg a **Menu (Menü)**, **2**, **2**, **7**, **<sup>2</sup>** gombokat.
- $\overline{3}$  A A és  $\overline{v}$  gombbal válassza az 5. vagy a 6. helyet, ahova a megjegyzést eltárolja. Nyomja meg (a) **OK** gombot.
- 4 A tárcsázó billentyűzet használatával írja be saját megjegyzését. (>> Használati útmutató: *Szövegbevitel*) Nyomja meg (a) **OK** gombot.

#### **Fedőlap küldése csak a következő faxnál <sup>3</sup>**

Ha a fedőlapot csak a következő faxnál kívánja elküldeni, a készülék rákérdez, hány oldalt küld, így az szerepelhet a fedőlapon.

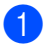

a Győződjön meg róla, hogy a készülék FAX üzemmódban van  $\boxed{m}$ .

Helyezze be a dokumentumot.

- c Nyomja meg a **Menu (Menü)**, **2**, **2**, **7**, **<sup>1</sup>** gombokat.
- **4** Használja a  $\triangle$  vagy a  $\triangledown$  gombot a Követk.fax:Be (vagy Követk.fax:Ki) lehetőség kiválasztásához. Nyomja meg (a) **OK** gombot.
- 6 A A vagy **V** használatával válassza ki a megjegyzést. Nyomja meg (a) **OK** gombot.
- 6 Két helyiértékkel adja meg a küldendő faxoldalak számát. Nyomja meg (a) **OK** gombot. Írja be például a **0**, **2** karaktereket, ha két oldalt küld, vagy a **0**, **0** karaktert, ha az oldalak számát nem kívánja megadni. Ha hibázott, nyomja meg a < vagy **Clear (Törlés)** gombot a visszalépéshez, és az oldalak számának újbóli megadásához.

#### **Fedőlap küldése minden faxhoz <sup>3</sup>**

Beállítható, hogy minden egyes fax esetében küldésre kerüljön a fedőlap.

- a Győződjön meg róla, hogy a készülék FAX üzemmódban van  $\boxed{m}$ .
- b Nyomja meg a **Menu (Menü)**, **2**, **2**, **7**, **<sup>1</sup>** gombokat.
- **3** Használja a  $\triangle$  vagy a  $\nabla$  gombot a Be (vagy Ki) lehetőség kiválasztásához. Nyomja meg (a) **OK** gombot.
- A **A** vagy  $\P$  használatával válassza ki a megjegyzést. Nyomja meg (a) **OK** gombot.

#### **Nyomtatott formátumú fedőlap használata <sup>3</sup>**

Ha olyan kinyomtatott fedőlapot kíván használni, amelyre írni szeretne, kinyomtathatja a mintaoldalt, és csatolhatja a faxhoz.

- a Győződjön meg róla, hogy a készülék FAX üzemmódban van  $\boxed{m}$ .
- b Nyomja meg a **Menu (Menü)**, **2**, **2**, **7**, **<sup>1</sup>** gombokat.
- Használja a  $\blacktriangle$  vagy a  $\nabla$  gombot a(z) Minta nyomtatás opció kiválasztásához. Nyomja meg (a) **OK** gombot.
	- Nyomja meg (a) Start gombot.
- e Miután a készülék kinyomtatta a fedőlapot, nyomja meg a **Stop/Exit (Stop/Kilépés)** gombot.

# <span id="page-27-0"></span>**Cél kijelzője <sup>3</sup>**

A készülék kijelzi a címjegyzékben tárolt információt vagy a faxküldéshez tárcsázott számot. Beállíthatja a készüléket, hogy elrejtse a célállomás információját az LCDképernyőn.

- **1** Győződjön meg róla, hogy a készülék FAX üzemmódban van  $\overline{a}$ .
- **2** Nyomja meg a következő gombokat: **Menu (Menü)**, **2**, **2**, **9**.
- **3** Nyomja meg a **A** vagy a **▼** gombot, és válassza a Rejtett vagy a Kijelző beállítást. Nyomja meg (a) **OK** gombot.
- 4 Nyomja meg (a) **Stop/Exit (Stop/Kilépés)** gombot.

# <span id="page-28-0"></span>**Lehívás áttekintése <sup>3</sup>**

A lehívás beállításával mások az Ön készülékéről faxokat fogadhatnak, de ők fizetik a hívást. Emellett lehetőség van arra, hogy Ön is fogadhasson olyan faxokat, amelyeknek a hívásdíját Ön fizeti. Ahhoz, hogy a lehívás funkció működjön, azt mindkét készüléken be kell állítani. Nem minden faxkészülék támogatja a lehívás funkciót.

## <span id="page-28-1"></span>**Lehívó adás <sup>3</sup>**

Lehívás során beállíthatja készülékét, hogy egy másik készülékre várjon egy dokumentummal, amelyet a másik készülék majd lehívhat.

#### **Beállítás lehívó küldéshez <sup>3</sup>**

- **b** Győződjön meg róla, hogy a készülék FAX üzemmódban van  $\boxed{m}$ .
- Helyezze be a dokumentumot.
- Nyomja meg a következő gombokat: **Menu (Menü)**, **2**, **2**, **6**.
- **4** Használja a  $\triangle$  vagy a  $\nabla$  gombot a(z) Standard opció kiválasztásához. Nyomja meg (a) **OK** gombot.
- **6** Nyomja meg a 2 gombot a 2. Nem lehetőség kiválasztásához, ha nem szeretne több beállítást módosítani, amikor a kijelző a következőt kérdezi:

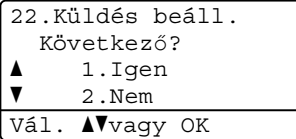

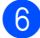

**6** Nyomja meg (a) Start gombot.

<span id="page-28-3"></span>Ha a szkennerüveget használja, a kijelző arra kéri majd, hogy válasszon az alábbi lehetőségek közül:

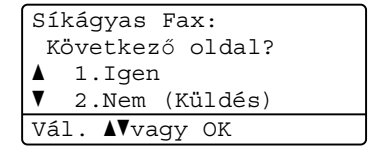

- Nyomja meg az 1 gombot egy újabb oldal szkenneléséhez. Ugorjon a **@**. lépés[h](#page-28-2)ez.
- Nyomja meg a 2 vagy a **Start** gombot, ha befejezte az oldalak szkennelését.
- <span id="page-28-2"></span>h Tegye a következő lapot az expozíciós üveglapra, és nyomja meg az **OK** [g](#page-28-3)ombot. Ismételje meg a  $\bigcirc$ . és a  $\bigcirc$ . lépéseket minden további oldal esetében.

A dokumentum a memóriába kerül, és a lehívásra vár.

## **Megjegyzés**

A dokumentum tárolásra kerül és bármely másik készülék lehívhatja, amíg nem törli azt a memóriából.

A fax a memóriából való törléséhez nyomja meg a következő gombokat: **Menu (Menü)**, **2**, **7**. (Lásd: *[Várakozó](#page-24-2)  feladatok ellenő[rzése és visszavonása](#page-24-2)* ▶▶ [részt a\(z\) 19. oldalon.](#page-24-2))

#### **Biztonsági kódos lehívó küldés beállítása <sup>3</sup>**

Biztonságos lehívás során korlátozhatja, ki szerezheti meg az Ön által elérhetővé tett dokumentumokat lehíváskor. A biztonságos lehívás csak más Brother készülékekkel működik. Ha valaki az Ön gépéről szeretne faxot lehívni, be kell írnia a biztonsági kódot.

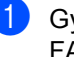

a Győződjön meg róla, hogy a készülék FAX üzemmódban van  $\boxed{m}$ .

Helyezze be a dokumentumot.

- **3** Nyomja meg a következő gombokat: **Menu (Menü)**, **2**, **2**, **6**.
- **4** Használja a  $\triangle$  vagy a  $\triangledown$  gombot a(z) Védett opció kiválasztásához. Nyomja meg (a) **OK** gombot.
- **b** Adjon meg egy 4-jegyű számot. Nyomja meg (a) **OK** gombot.
- **6** Nyomja meg a 2 gombot a 2. Nem lehetőség kiválasztásához, ha nem szeretne több beállítást módosítani, amikor az LCD-kijelző a következőt kérdezi:

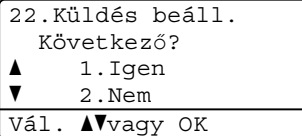

7 Nyomja meg (a) Start gombot.

<span id="page-29-1"></span>8 Ha a szkennerüveget használja, az LCD arra kéri majd, hogy válasszon az alábbi lehetőségek közül:

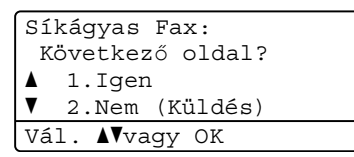

■ Nyomja meg az 1 gombot egy újabb oldal szkenneléséhez.

Ugorjon a  $\bullet$ . lépéshez.

- Nyomja meg a 2 vagy a **Start** gombot, ha befejezte az oldalak szkennelését.
- <span id="page-29-0"></span>9 Tegye a következő lapot az expozíciós üveglapra, és nyomja meg az **OK** gombot. Ismételje meg a  $\bigcirc$  $\bigcirc$  $\bigcirc$ . és a  $\bigcirc$ . lépéseket minden további oldal esetében. A készülék automatikusan elküldi a

faxot a lehívásakor.

**4**

# <span id="page-30-0"></span>**Fax fogadása <sup>4</sup>**

# <span id="page-30-1"></span>**Távoli fax opciók <sup>4</sup>**

A távolról használható fax opciók lehetővé teszik, hogy Ön faxokat fogadhasson akkor is, ha nem a készülék közelében tartózkodik.

Egyszerre *csak egy* távoli fax opciót használhat.

# <span id="page-30-2"></span>**Fax továbbítása <sup>4</sup>**

A fax továbbítási funkcióval a készülék a beérkezett faxokat automatikusan továbbítja egy másik készülékre. Ha a Másolat nyomt. Be lehetőséget választja,

a készülék ki is nyomtatja a faxot.

- a Nyomja meg a következő gombokat: **Menu (Menü)**, **2**, **5**, **1**.
- **2** Használja a  $\triangle$  vagy a  $\triangledown$  gombot a(z) Fax továbbítása opció kiválasztásához. Nyomja meg (a) **OK** gombot. Az LCD rákérdez a számra, amelyre a faxokat továbbítani kell.
- **3** Írja be a továbbítás célállomásának számát (maximum 20 számjegyet használva). Nyomja meg (a) **OK** gombot.
- **4** Nyomja meg a  $\triangle$  vagy a  $\nabla$  gombot, és válassza a Be vagy a Ki beállítást. Nyomja meg (a) **OK** gombot.

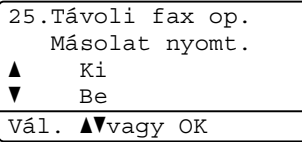

 $\overline{6}$  Nyomja meg (a) **Stop/Exit (Stop/Kilépés)** gombot.

## **Fontos**

Ha bekapcsolja a biztonsági másolat nyomtatását, a készülék ki is nyomtatja a faxot, így egy másolata is lesz. Ez egy biztonsági funkció a fax küldése előtti áramszünet esetére vagy abban az esetben, ha fogadó készülékkel van probléma.

# <span id="page-30-3"></span>**Fax tárolása <sup>4</sup>**

A fax tárolása funkcióval a beérkező faxok a gép memóriájában tárolhatók. Egy másik helyen található faxkészülék memóriájában tárolt faxokat is lehívhat a távoli hozzáférés parancsokkal. (Lásd: *[Faxüzenetek lehívása](#page-33-0)* >> [részt a\(z\) 28. oldalon.](#page-33-0)) Készüléke automatikusan kinyomtatja a tárolt fax egy másolatát.

- Nyomja meg a következő gombokat: **Menu (Menü)**, **2**, **5**, **1**.
	- Használja a  $\blacktriangle$  vagy a  $\nabla$  gombot a(z) Fax tárolása opció kiválasztásához. Nyomja meg (a) **OK** gombot.

Nyomja meg (a) **Stop/Exit (Stop/Kilépés)** gombot.

# <span id="page-31-1"></span><span id="page-31-0"></span>**Távoli fax-opciók módosítása4**

Ha beérkezett faxok maradtak a készülék memóriájában, amikor másik távoli fax opcióra vált, a készülék LCD kijelzője felteszi a következő kérdések egyikét:

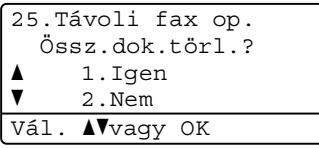

vagy

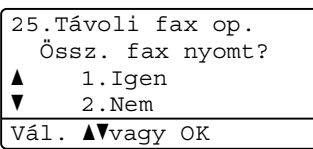

- Ha az 1 gombot nyomja meg, a memóriában található faxok törlődnek vagy megtörténik a nyomtatásuk, mielőtt a beállítás módosul. Ha már készült biztonsági másolat, a készülék nem nyomtatja újra a faxokat.
- Ha a 2 gombot nyomia meg, a memóriában található faxok nem törlődnek és nem lesznek kinyomtatva, a beállítás nem módosul.

Ha beérkezett faxok maradtak a készülék memóriájában, amikor Ön másik távoli fax opciót a PC fax fogadás paranccsal (Fax továbbítása vagy Fax tárolása), a készülék az LCD-kijelzőn megkérdezi a következőt:

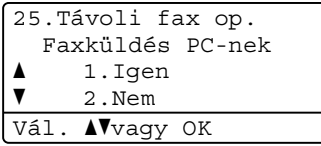

■ Ha az 1 gombot nyomja meg, a memóriában található faxokat a készülék a számítógépre küldi, mielőtt a beállítás módosul.

■ Ha a 2 gombot nyomja meg, a memóriában található faxok nem törlődnek és nem kerülnek át a számítógépre, a beállítás nem módosul.

Az LCD megkérdezi a következőt:

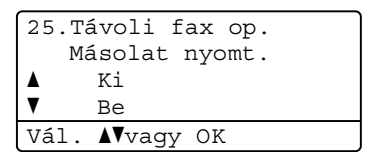

Nyomja meg a  $\blacktriangle$  vagy a  $\nabla$  gombot, és válassza a Be vagy a Ki beállítást.

Nyomja meg (a) **OK** gombot.

Nyomja meg (a) **Stop/Exit (Stop/Kilépés)** gombot.

#### **Fontos**

Ha bekapcsolja a biztonsági másolat nyomtatását, a készülék ki is nyomtatja a faxot, így egy másolata is lesz. Ez egy biztonsági funkció a fax küldése előtti áramszünet esetére vagy abban az esetben, ha fogadó készülékkel van probléma.

#### **A távoli fax-opciók kikapcsolása <sup>4</sup>**

- a Nyomja meg a következő gombokat: **Menu (Menü)**, **2**, **5**, **1**.
- Használja a  $\blacktriangle$  vagy a  $\nabla$  gombot a(z) Ki opció kiválasztásához. Nyomja meg (a) **OK** gombot.

#### **Megjegyzés**

Az LCD különböző lehetőségeket ajánl fel, ha még vannak beérkezett faxok a memóriában. (Lásd: *[Távoli fax-opciók](#page-31-1)  módosítása* ▶▶ [részt a\(z\) 26. oldalon.](#page-31-1))

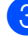

Nyomja meg (a) **Stop/Exit (Stop/Kilépés)** gombot.

## <span id="page-32-0"></span>**Távoli visszakeresés <sup>4</sup>**

A távoli fogadás funkció hozzáférést biztosít a készülékben tárolt faxüzeneteihez, ha nem tartózkodik a készülék közelében. Bármely nyomógombos telefonról vagy faxkészülékről hívhatja készülékét, és a Távoli hozzáférési kóddal elérheti üzeneteit.

#### **A távoli hozzáférés kódjának beállítása <sup>4</sup>**

A távoli hozzáférés kódja lehetővé teszi a Lehívás távolról szolgáltatás használatát, így olyankor is tud műveleteket végezni a készüléken, mikor távol van tőle. Mielőtt használja a távoli hozzáférés és visszakeresés funkcióit, be kell állítania a saját kódját. Az alapértelmezett kód egy inaktív kód:  $---+$ .

Nyomja meg a következő gombokat: **Menu (Menü)**, **2**, **5**, **2**.

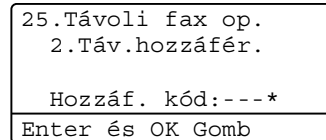

<span id="page-32-1"></span>b Írjon be egy háromjegyű kódot a **0** – **9**, **<sup>l</sup>** vagy a **#** gomb használatával. Nyomja meg (a) **OK** gombot.

#### $3$ ) Nyomja meg (a)

**Stop/Exit (Stop/Kilépés)** gombot.

#### **Megjegyzés**

NE használja ugyanazt a kódot, amit a távoli aktiválási kódhoz (**l51**) vagy a távoli kikapcsolási kódhoz (**#51**) használ. (uu Alapvető használati útmutató: *Távoli kódok használata*)

Kódját bármikor megváltoztathatja. Ha hatástalanítani kívánja a kódot, nyomja meg a **Clear (Törlés)**, majd az OK gom[b](#page-32-1)ot a **@**. lépésben az alapértelmezett  $- - \times$  beállítás visszaállításához.

#### **A távoli hozzáférési kód használata <sup>4</sup>**

- a Tárcsázza faxszámát egy nyomógombos telefonról vagy másik faxkészülékről, a nyomógombokat használva.
- **Amikor készüléke válaszol, azonnal írja** be a távoli hozzáférési kódját.
- c A készülék jelez, ha új faxüzenetek érkeztek:
	- *Nincs hangjelzés*

Nincs beérkezett üzenet.

*1 hosszú jelzés*

Érkezett faxüzenet.

- 4 A készülék kétszer röviden sípol, hogy jelezze Önnek: írjon be utasítást. (Lásd: *[Távolról kiadható fax-utasítások](#page-34-1)* >> [részt a\(z\) 29. oldalon](#page-34-1).) A készülék megszakítja a kapcsolatot, ha több, mint 30 másodpercig vár az utasítás beírásával. Ha érvénytelen utasítást ad, a készülék 3 rövidet sípol.
	- e Nyomja meg a **<sup>9</sup> <sup>0</sup>** gombokat a készülék visszaállításához, miután befejezte.
	- Tegye le a telefonkagylót.

#### **Megjegyzés**

Ha a készülék Kézi üzemmódban van, akkor is elérheti a távoli fogadási funkciókat. Tárcsázza a faxszámot a szokásos módon, és hagyja kicsengeni a készüléket. 100 másodperc múlva hosszú hangjelzést hall majd, amellyel a gép felszólítja, hogy adja meg távoli hozzáférési kódját. 30 másodperce van a kód megadásához.

#### <span id="page-33-0"></span>**Faxüzenetek lehívása <sup>4</sup>**

- **Tárcsázza faxszámát egy** nyomógombos telefonról vagy másik faxkészülékről, a nyomógombokat használva.
- 2 Ha válaszol a készüléke, azonnal írja be a távoli hozzáférési kódját (3 számjegy, majd \*). Ha hosszú sípolást hall, üzenetei érkeztek.
- Ha két rövid sípolást hall, a tárcsázófelületen nyomja meg a **9 6 2** gombokat.
- 4 Várja meg a hosszú hangjelzést, és ezután használja a tárcsázó felületet a távoli faxkészülék számának (legfeljebb 20 számjegy) beírásához, ahova a faxokat szeretné küldetni, majd nyomja meg a **##** gombokat.
- **b** Tegye le a telefonkagylót, miután hallotta, hogy sípolt a készüléke. A készüléke hívni fogja a távoli gépet, amely ezután kinyomtatja a faxüzeneteket.

#### **Megjegyzés**

A # billentyűvel illeszthet be szünetet a faxszámba.

#### <span id="page-33-1"></span>**A fax-továbbítási szám módosítása <sup>4</sup>**

Egy másik érintőgombos telefonról vagy faxkészülékről módosíthatja a fax továbbítási szám alapbeállítását.

- **1** Tárcsázza faxszámát egy nyomógombos telefonról vagy másik faxkészülékről, a nyomógombokat használva.
- **2** Ha válaszol a készüléke, azonnal írja be a távoli hozzáférési kódját (3 számjegy, majd \*). Ha hosszú sípolást hall, üzenetei érkeztek.
- **3** Ha két rövid sípolást hall, a tárcsázófelületen nyomja meg a **9 5 4** gombokat.
- 4 Várja meg a hosszú hangjelzést, és ezután használja a tárcsázó felületet a távoli faxkészülék új számának (legfeljebb 20 számjegy) beírásához, ahova a faxokat szeretné továbbítani, majd nyomja meg a **##** gombokat.
	-
- e Nyomja meg a **<sup>9</sup> <sup>0</sup>** gombokat a készülék visszaállításához, miután befejezte.
- 6 Tegye le a telefonkagylót, miután hallotta, hogy sípolt a készüléke.

#### **Megjegyzés**

A # billentyűvel illeszthet be szünetet a faxszámba.

### <span id="page-34-1"></span><span id="page-34-0"></span>**Távolról kiadható fax-utasítások <sup>4</sup>**

Kövesse az alábbi utasításokat, hogy hozzáférjen az egyes funkciókhoz, amikor távol van a készülékétől. Amikor felhívja a készülékét és beírja a Távoli hozzáférés kódját (3 számjegy, majd l), a rendszer kétszer röviden sípol, ekkor be kell írnia a távoli utasítást.

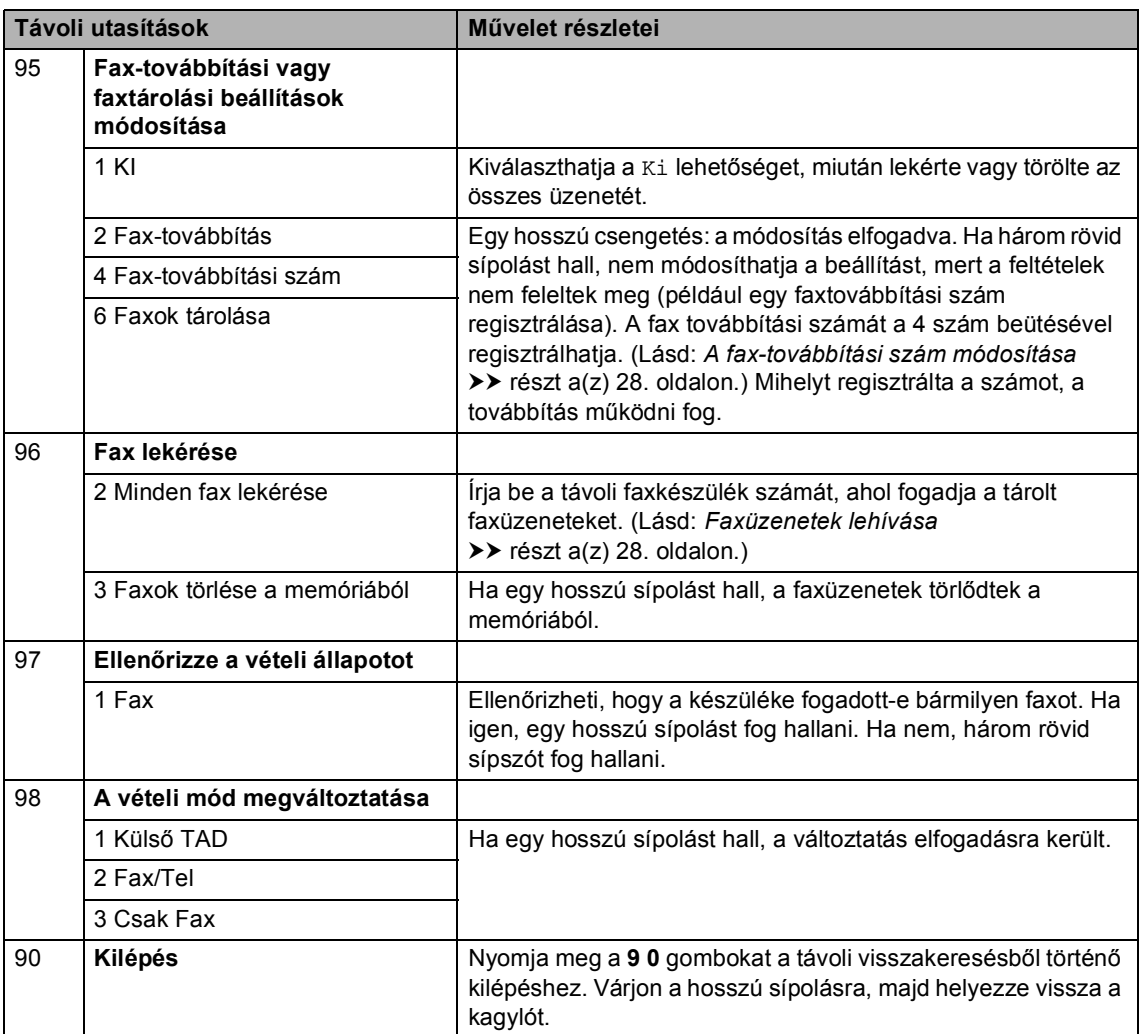

# <span id="page-35-0"></span>**További fogadási műveletek <sup>4</sup>**

### <span id="page-35-1"></span>**Bejövő, kicsinyített faxok nyomtatása <sup>4</sup>**

Ha Be kapcsolja, a készülék minden beérkező faxoldalt automatikusan a használt A4, Letter, Legal vagy Ívlap papírméretre kicsinyít.

A készülék úgy számítja ki a kicsinyítési arányt, hogy az a leginkább megfeleljen a fax papírméretének és a papírméret beállításnak (**Menu (Menü)**, **1**, **2**, **2**), valamint a faxhoz használt tálca beállításainak (**Menu (Menü)**, **1**, **6**, **2**).

- a Győződjön meg róla, hogy a készülék FAX üzemmódban van  $\boxed{m}$ .
- **2** Nyomja meg a következő gombokat: **Menu (Menü)**, **2**, **1**, **5**.
- **3** Nyomja meg a  $\triangle$  vagy a  $\triangledown$  gombot, és válassza a Be vagy a Ki beállítást. Nyomja meg (a) **OK** gombot.
- $\left(4\right)$  Nyomja meg (a) **Stop/Exit (Stop/Kilépés)** gombot.

# <span id="page-35-2"></span>**2-oldalas nyomtatás FAX üzemmódban <sup>4</sup>**

A készülék automatikusan a papír mindkét oldalára nyomtatja a fogadott faxokat, ha a Kétoldalas beállítás értéke Be.

Ehhez a funkcióhoz A4 papírméretet (60– 105 g/m<sup>2</sup>) használhat.

**b** Győződjön meg róla, hogy a készülék FAX üzemmódban van  $\boxed{m}$ .

b Nyomja meg a következő gombokat: **Menu (Menü)**, **2**, **1**, **9**.

**3** Használja a  $\triangle$  vagy a  $\nabla$  gombot a Be (vagy Ki) lehetőség kiválasztásához. Nyomja meg (a) **OK** gombot.

Nyomja meg (a) **Stop/Exit (Stop/Kilépés)** gombot.

#### **Megjegyzés**

Amikor be van kapcsolva a Kétoldalas funkció, a készülék automatikusan lecsökkenti a bejövő faxokat, hogy megfeleljenek a papírtálcán lévő papírméretnek.
## **A faxfogadási bélyegző beállítása <sup>4</sup>**

Beállíthatja készülékét, hogy minden egyes faxoldal érkezési napját és idejét megjelenítse a lap felső részének közepén.

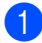

**b** Győződjön meg róla, hogy a készülék FAX üzemmódban van  $\boxed{m}$ .

- **2** Nyomja meg a következő gombokat: **Menu (Menü)**, **2**, **1**, **8**.
- **3** Nyomja meg a  $\triangle$  vagy a  $\triangledown$  gombot, és válassza a Be vagy a Ki beállítást. Nyomja meg (a) **OK** gombot.
- $\overline{4}$  Nyomja meg (a) **Stop/Exit (Stop/Kilépés)** gombot.

### **Megjegyzés**

- Internetfax vétele esetén a fogadás időpontja és dátuma nem fog megjelenni.
- Ellenőrizze, hogy a készülékben a pontos dátum és idő van beállítva. (>> Gyors telepítési útmutató)

## **Nyomtatási fényerő beállítása4**

Módosíthatja a nyomtatási fényerőt, ha sötétebb vagy világosabb oldalakat kíván nyomtatni.

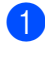

**b** Győződjön meg róla, hogy a készülék FAX üzemmódban van  $\boxed{m}$ .

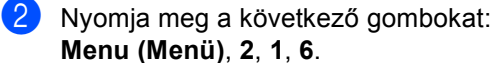

- **Menu (Menü)**, **2**, **1**, **6**.
- $\overline{3}$  A  $\blacktriangleright$  gombbal sötétítheti a nyomtatást. A d gombbal világosíthatja a nyomtatást. Nyomja meg (a) **OK** gombot.
- 4 Nyomja meg  $(a)$ **Stop/Exit (Stop/Kilépés)** gombot.

## **Fax nyomtatása a memóriából**

A fax tárolása szolgáltatás használatakor (**Menu (Menü)**, **2**, **5**, **1**) is nyomtathat faxokat a memóriából, ha Ön épp a készüléknél van. (Lásd: *[Fax tárolása](#page-30-0)*

- $\triangleright$  [részt a\(z\) 25. oldalon.](#page-30-0))
	- Nyomja meg a következő gombokat: **Menu (Menü)**, **2**, **5**, **3**.
	- b Nyomja meg (a) **Start** gombot.
	- Nyomja meg (a)
		- **Stop/Exit (Stop/Kilépés)** gombot.

## **Papír nélküli fogadás <sup>4</sup>**

Ha a papíradagolóból kifogy a papír fax vétele közben, akkor az LCD-n a Nincs Papír üzenet jelenik meg. Töltsön papírt a papíradagolóba. (>> Használati útmutató: *Papír és egyéb nyomtatási média betöltése*)

A készülék folytatja a faxüzenet további oldalainak fogadását, a fennmaradó oldalakat pedig a memóriájában tárolja, ha ott van elegendő hely.

A készülék a bejövő faxokat továbbra is a memóriában tárolja, amíg a memória meg nem telik, vagy papírt nem tölt a papírtálcára. Ha a memória megtelik, a készülék nem fogja automatikusan megválaszolni a további hívásokat. A faxok kinyomtatásához töltse fel a papírtálcát.

## **Lehívás áttekintése <sup>4</sup>**

A lehívás beállításával mások az Ön készülékéről faxokat fogadhatnak, de ők fizetik a hívást. Emellett lehetőség van arra, hogy Ön is fogadhasson olyan faxokat, amelyeknek a hívásdíját Ön fizeti. Ahhoz, hogy a lehívás funkció működjön, azt mindkét készüléken be kell állítani. Nem minden faxkészülék támogatja a lehívás funkciót.

## **Lehívó fogadás <sup>4</sup>**

A lehívás fogadása lehetővé teszi, hogy Ön egy másik faxkészüléket hívjon fel, és onnan faxot fogadjon.

- - a Győződjön meg róla, hogy a készülék FAX üzemmódban van  $\boxed{m}$ .
- b Nyomja meg a következő gombokat: **Menu (Menü)**, **2**, **1**, **7**.

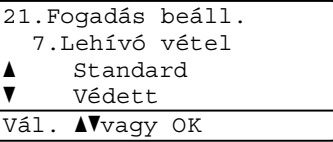

- Használja a  $\blacktriangle$  vagy a  $\nabla$  gombot a(z) Standard opció kiválasztásához. Nyomja meg (a) **OK** gombot.
- 4 Adja meg a faxszámot, amellyel a lehívást bonyolítja. Nyomja meg (a) **Start** gombot.

#### **Biztonságos lehívás <sup>4</sup>**

Biztonságos lehívás során korlátozhatja, ki szerezheti meg az Ön által elérhetővé tett dokumentumokat lehíváskor. A biztonságos lehívás csak más Brother készülékekkel működik. Ha egy másik Brother gépről szeretne faxot lehívni, be kell írnia a biztonsági kódot.

```
b Győződjön meg róla, hogy a készülék
   FAX üzemmódban van \boxed{m}.
```
- **2** Nyomja meg a következő gombokat: **Menu (Menü)**, **2**, **1**, **7**.
- **C** Használja a  $\triangle$  vagy a  $\nabla$  gombot a(z) Védett opció kiválasztásához. Nyomja meg (a) **OK** gombot.
- 4 Adja meg a 4-jegyű biztonsági kódot. Nyomja meg (a) **OK** gombot. Ez annak a faxkészüléknek a biztonsági kódja, amellyel a lehívást folytatja.
- **b** Adja meg a faxszámot, amellyel a lehívást bonyolítja.
- **6** Nyomja meg (a) Start gombot.

#### **Késleltetett lehívás <sup>4</sup>**

Késleltetett lehívás során a készülék egy Ön által megadott későbbi időpontban bonyolítja a lehívó fogadást. Csak *egyetlen* késleltetett lehívási művelet állítható be.

**b** Győződjön meg róla, hogy a készülék FAX üzemmódban van  $\boxed{m}$ .

- **2** Nyomja meg a következő gombokat: **Menu (Menü)**, **2**, **1**, **7**.
- **3** Használja a  $\triangle$  vagy a  $\triangledown$  gombot a(z) Időzítés opció kiválasztásához. Nyomja meg (a) **OK** gombot.
- $\overline{4}$  Adja meg a lehívás kezdetének idejét (24 órás formátumban). Nyomja meg (a) **OK** gombot.
- **b** Adja meg a faxszámot, amellyel a lehívást bonyolítja. Nyomja meg (a) **Start** gombot. A készülék az Ön által megadott időpontban megkezdi a lehívást.

#### **Szekvenciális lehívás <sup>4</sup>**

Szekvenciális lehívás során több faxkészülékről hívhat le dokumentumokat egyetlen műveleten belül.

a Győződjön meg róla, hogy a készülék FAX üzemmódban van  $\boxed{m}$ .

- Nyomja meg a következő gombokat: **Menu (Menü)**, **2**, **1**, **7**.
- Használja a  $\blacktriangle$  vagy a  $\nabla$  gombot a(z) Standard, Védett vagy a(z) Időzítés opció kiválasztásához. Nyomja meg (a) **OK** gombot.
- 4 Válasszon az alábbi lehetőségek közül.
	- Ha a Standard lehetőséget választotta, ugorjon az @. lépésr[e](#page-38-0).
	- Ha a Védett lehetőséget választja, írjon be egy négyjegyű számot, nyomja meg az **OK** gombot, és folytassa az  $\bigcirc$ . lépéss[e](#page-38-0)l.
	- Az Időzítés kiválasztása után adja meg a lehívás idejét (24 órás formátumban), nyomja meg az **OK** gombot, és ugorjon a  $\bigcirc$ . lépésr[e](#page-38-0).
- <span id="page-38-0"></span>5 Adja meg a cél-faxkészülékeket, melyeket le akar kérdezni, az alábbi tárcsázási módok egyikén: egygombos, gyorstárcsázás, keresés, csoport vagy a szám begépelése a billentyűkkel. A lehívásban résztvevő faxszámokat az **OK** billentyű megnyomásával választhatja el egymástól.
	- - f Nyomja meg (a) **Start** gombot.

## **Lehívás leállítása <sup>4</sup>**

A lehívási folyamat törléséhez nyomja meg a **Stop/Exit (Stop/Kilépés)** gombot, amíg a készülék tárcsáz.

Az összes sorozatos lehívó fogadási feladat törléséhez nyomja meg a következő gombokat: **Menu (Menü)**, **2**, **7**. (Lásd: *[Várakozó feladatok ellen](#page-24-0)őrzése és visszavonása* >> [részt a\(z\) 19. oldalon](#page-24-0).)

**5**

# **Tárcsázás és számok tárolása <sup>5</sup>**

## **További tárcsázási műveletek <sup>5</sup>**

## **Gyorstárcsázási számok kombinálása <sup>5</sup>**

Tárcsázáskor több gyorstárcsázási számot is kombinálhat. Ez a funkció akkor lehet hasznos, ha például hozzáférési kódot kell betárcsáznia egy kedvezőbb árszintű távolsági szolgáltatáshoz.

Például, lehet, hogy eltárolta az "01632" számot a #003-as gyorstárcsázható számon, és a "960555" számot a #002 gyorstárcsázó számon. Használhatja mindkettőt a "01632-960555" tárcsázásához, ha megnyomja az alábbi gombokat:

Nyomja meg kétszer a (**Címjegyzék**) gombot, **003**.

Nyomja meg kétszer a (**Címjegyzék**) gombot, valamint a **002** és a **Start** gombot.

További számokat is hozzáadhat manuálisan, ha beírja őket a billentyűzeten:

Nyomja meg kétszer a (**Címjegyzék**) gombot, a **003**, **960556** gombokat (a tárcsázófelületen), és a **Start** gombot.

Ez a következőt jelenti: "01632-960556". Szünetet is hozzáadhat a **Redial/Pause (Újratárcsáz/Leállít)** billentyű megnyomásával.

## **Számok tárolásának további módjai <sup>5</sup>**

## **Csoportok beállítása körfaxoláshoz <sup>5</sup>**

Ha gyakran küldi ugyanazt a faxüzenetet több számra, akkor ezt megkönnyítendő beállíthat egy csoportot.

A csoportok egygombos vagy gyorstárcsázható számként rögzíthetők. Minden csoport egy egygombos vagy egy gyorstárcsázási helyet használ fel. Ezt követően elküldheti a faxüzenetet a csoport összes tagja részére a gyorstárcsázási billentyű megnyomásával vagy a gyorstárcsázási szám beütésével, majd megnyomva a **Start** gombot.

Mielőtt egy számot hozzáadna a csoporthoz, rögzítenie kell azt egygombos vagy gyorstárcsázható számként. Legfeljebb 20 kisebb csoportot állíthat be, vagy maximum 315 számot rendelhet egy nagy csoporthoz.

Ha letöltötte és telepítette az IFAX és E-mail opciókat, lásd: *[Ha letöltötte és telepítette az](#page-43-0)  [IFAX és E-mail opciókat](#page-43-0)*  $\rightarrow$  [részt a\(z\) 38. oldalon](#page-43-0).

#### a Nyomja meg a következő gombokat: **Menu (Menü)**, **2**, **3**, **3**.

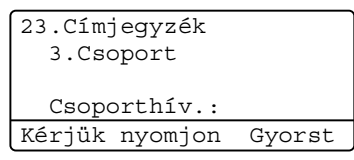

- <span id="page-40-0"></span>b Adja meg az egygombos tárcsázás gombját vagy a gyorstárcsázható helyet a csoport tárolásához.
	- Nyomjon meg egy egygombos billentyűt.
	- Nyomja meg a  $\Box$  (**Címjegyzék**) gombot, majd adjon meg egy háromjegyű gyorstárcsázható számhelyet.

Nyomja meg (a) **OK** gombot.

- $3$  Írjon be egy csoportszámot (01 20) a tárcsázófelületen. Nyomja meg (a) **OK** gombot.
- Egygombos vagy gyorstárcsázható szám hozzáadásához kövesse az alábbi lépéseket:
	- Egygombos számok esetén nyomja meg a kívánt számokhoz tartozó gombokat egymás után.
	- Gyorstárcsázható számok esetében nyomja meg a

 (**Címjegyzék**) gombot, majd adjon meg egy háromjegyű gyorstárcsázható számhelyet.

A kijelző mutatni fogja a kiválasztott egygombos számokat \*-gal, és a gyorstárcsázható számokat # jellel (például: \*006, #009).

5 Ha befejezte a számok hozzáadását, nyomja meg az **OK** gombot.

- 6 Válasszon az alábbi lehetőségek közül:
	- Írja be a nevet a tárcsázási billentyűzeten (legfeljebb 15 karakter). (>> Használati útmutató: *Szövegbevitel*)

Nyomja meg (a) **OK** gombot.

- Nyomja meg az **OK** gombot a csoport név nélküli rögzítéséhez.
- Ha a számmal együtt el kíván menteni egy faxfelbontást is, akkor válassza az alábbi opciók egyikét:
	- A faxfelbontás tárolásához nyomja  $\mathsf{meg}\, \mathsf{a}\, \blacktriangle$  vagy a  $\blacktriangledown$  gombot a <code>Stand.,</code> Finom, S.Fin. vagy Fotó lehetőség kiválasztásához.

**5**

Nyomja meg (a) **OK** gombot.

- Nyomja meg az **OK** gombot, ha nem kívánja módosítani az alapértelmezett felbontást.
- Válasszon az alábbi lehetőségek közül:
	- Ha újabb csoportot kíván körfaxoláshoz rögzíteni, lépjen a  $\bullet$  $\bullet$  $\bullet$ . lépésre.
	- A be kívánja fejezni a körfaxolás csoportjainak tárolását, nyomja meg a **Stop/Exit (Stop/Kilépés)** gombot.

#### <span id="page-41-2"></span>**A csoportok beállításának lehetőségei <sup>5</sup>**

A következő diagramon a csoportszámok beállításainak további lehetőségei láthatók, amikor az IFAX és E-mail opciók telepítve vannak a készülékre. Amikor számokat tárol, az LCD utasítja, hogy válasszon a következő lépésekben látható opciók közül.

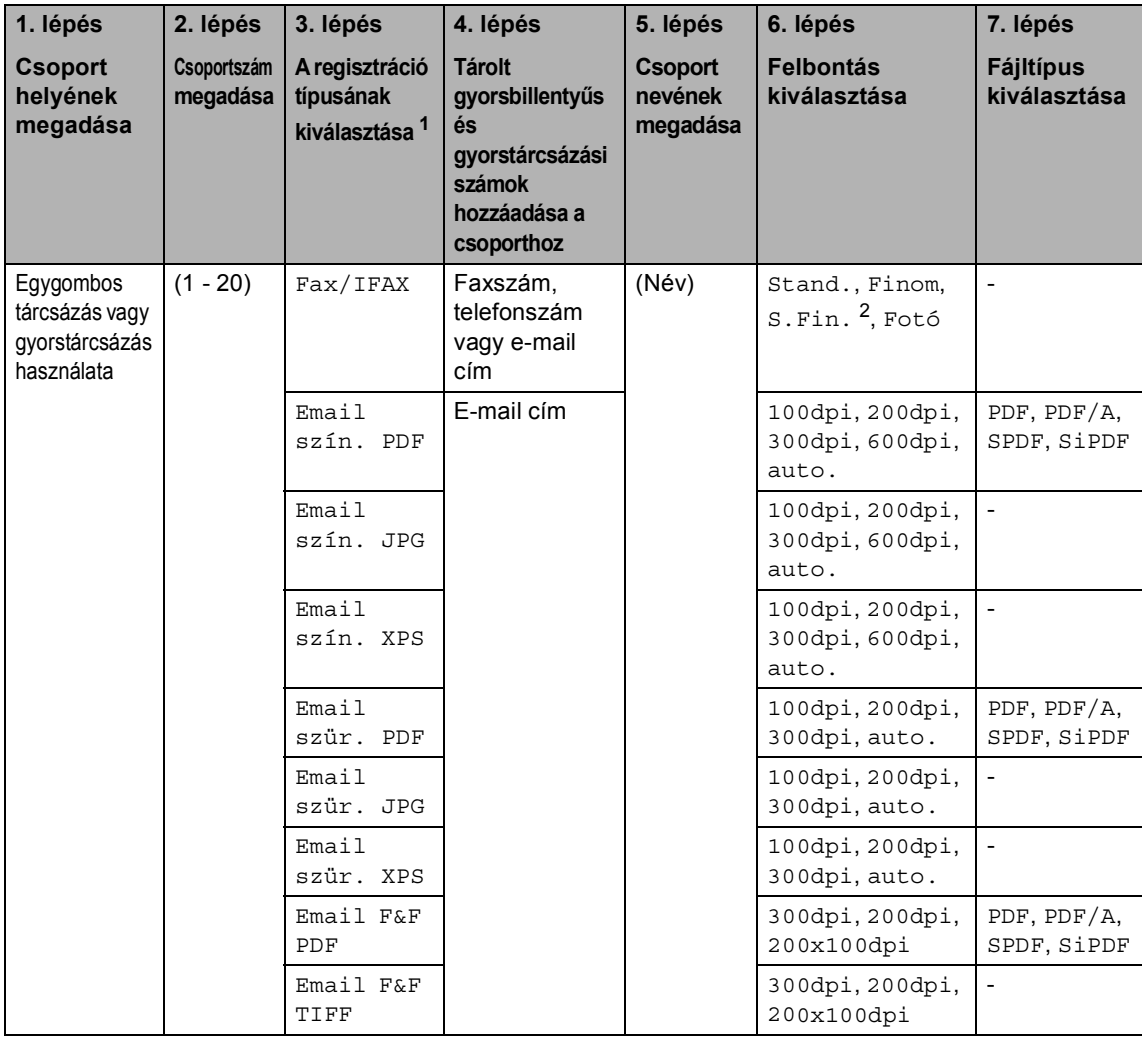

<span id="page-41-0"></span><sup>1</sup> Az IFAX és E-mail regisztrációs típus opciók elérhetőek, ha telepítette az IFAX és E-mail opciókat a készülékére. Hozzáadhatja az IFAX és E-mail opciókat azok letöltésével a Brother Solutions Center oldalról a következő címen: [http://solutions.brother.com/.](http://solutions.brother.com/)

<span id="page-41-1"></span><sup>2</sup> A s. Fin. nem jelenik meg, ha egy E-mail címet ad hozzá a 4. lépésben.

## **Megjegyzés**

- A PDF/A egy hosszú távú archiválásra létrehozott PDF fájlformátum. Ez a formátum minden szükséges információt tartalmaz ahhoz, hogy hosszú tárolás után újra előállítható legyen belőle a dokumentum.
- Az SPDF (Biztonságos PDF) egy olyan PDF fájlformátum, mely jelszóvédett.
- Az SiPDF (Aláírt PDF) egy olyan PDF fájlformátum, amely azáltal, hogy egy digitális tanúsítványt ad hozzá a dokumentumhoz, segít az adatok manipulálásának és annak megakadályozásában, hogy valaki egy szerzőnek adja ki magát. Ha az SiPDF lehetőséget választja, akkor a Web alapú kezelővel kell telepítenie egy tanúsítványt a készülékre. A web alapú kezelőben válassza a **Administrator** (Adminisztrátor) **Signed PDF** (Aláírt PDF) lehetőségét. (Információ a tanúsítványok telepítéséről: >> Hálózati használati útmutató.)

#### <span id="page-43-0"></span>**Ha letöltötte és telepítette az IFAX és E-mail opciókat <sup>5</sup>**

Ha telepítette az IFAX és E-mail opciókat a készülékére, használja ezt az eljárást csoportok beállításához.

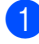

a Nyomja meg a következő gombokat: **Menu (Menü)**, **2**, **3**, **3**.

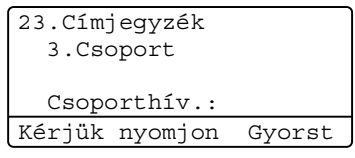

- **b** Adja meg az egygombos tárcsázás gombját vagy a gyorstárcsázható helyet a csoport tárolásához.
	- $\blacksquare$  Nyomjon meg egy egygombos billentyűt.
	- Nyomja meg a  $\Box$  (**Címjegyzék**) gombot, majd adjon meg egy háromjegyű gyorstárcsázható számhelyet.

Nyomja meg (a) **OK** gombot.

- $3$  Írjon be egy csoportszámot (01 20) a tárcsázófelületen. Nyomja meg (a) **OK** gombot.
- <span id="page-43-1"></span> $\overline{4}$  A  $\overline{\phantom{1}}$  a vagy  $\overline{\phantom{1}}$  gombok segítségével válassza ki a következők egyikét: Fax/IFAX Email szín. PDF Email szín. JPG Email szín. XPS Email szür. PDF Email szür. JPG Email szür. XPS Email F&F PDF Email F&F TIFF
	- Nyomja meg (a) **OK** gombot.
- e Egygombos vagy gyorstárcsázható szám hozzáadásához kövesse az alábbi lépéseket:
	- Egygombos számok esetén nyomja meg a kívánt számokhoz tartozó gombokat egymás után.
	- Gyorstárcsázható számok esetében nyomja meg a

 (**Címjegyzék**) gombot, majd adja meg a gyorstárcsázási szám helyének háromjegyű azonosítóját.

A kijelző mutatni fogja a kiválasztott egygombos számokat \*-gal, és a gyorstárcsázható számokat # jellel (például: \*006, #009).

### **Megjegyzés**

Ha e-mail címeket is belefoglal, a csoport csak e-mail címeket tartalmazhat, számokat nem.

- 6 Ha befejezte a számok hozzáadását, nyomja meg az **OK** gombot.
- g Válasszon az alábbi lehetőségek közül:
	- Adja meg a csoportnevet a számgombok használatával (legfeljebb 15 karakter).

(>> Használati útmutató: *Szövegbevitel*)

Nyomja meg (a) **OK** gombot.

 Nyomja meg az **OK** gombot a csoport név nélküli rögzítéséhez.

<span id="page-44-7"></span>8 A csoportszám faxolási/szkennelési felbontásának kiválasztásához ugorjon a következő lépésre a következő táblázatban látható módon

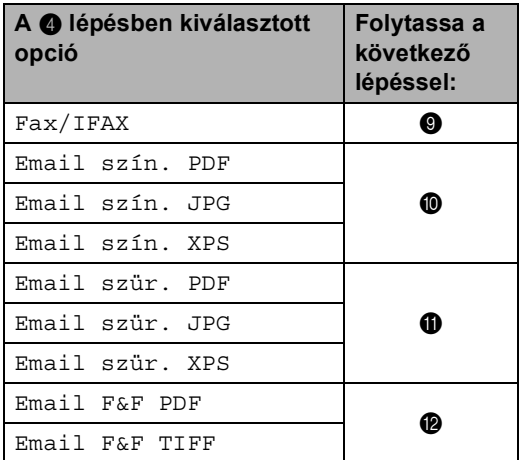

<span id="page-44-0"></span>**9** Nyomja meg a  $\triangle$  vagy  $\nabla$  gombokat a Stand., Finom, S.Fin. <sup>[1](#page-44-4)</sup> vagy Fotó kiválasztásához. Nyomja meg az **OK** gombot és folytassa a **[n](#page-44-5)**. lépéssel.

- <span id="page-44-4"></span><sup>1</sup> A S.Fin. akkor érhető el, ha a csoport csak faxszámokat tartalmaz.
- <span id="page-44-1"></span>**ig** Nyomja meg a  $\triangle$  vagy  $\blacktriangledown$  gombot a 100dpi, 200dpi, 300dpi, 600dpi vagy auto. kiválasztásához. Nyomja meg (a) **OK** gombot.
	- Ha a Email szín. PDF pontot választotta, a @ lépéssel folytassa.
	- Ha Email szín. JPG vagy Email szín. XPS lehetőség közül választ, me[n](#page-44-5)jen a @. lépésre.

<span id="page-44-2"></span>Nyomja meg a  $\blacktriangle$  vagy  $\nabla$  gombokat a 100dpi, 200dpi, 300dpi vagy auto. kiválasztásához. Nyomja meg az **OK** gombot.

- Ha a Email szür. PDF pontot választotta, a @ lépéssel folytassa.
- Ha Email szür. JPG vagy Email szür. XPS lehetőség közül választ, me[n](#page-44-5)jen a @. lépésre.

<span id="page-44-3"></span>Nyomja meg a ▲ vagy a ▼ gombot a 300dpi, 200dpi vagy 200x100dpi kiválasztásához. Nyomja meg az **OK** gombot.

- Ha a Email F&F PDF pontot választotta, a @ lépéssel folytassa.
- Ha a Email F&F TIFF pontot választotta, a @ lépéssel folytassa.
- <span id="page-44-6"></span>Nyomja meg a ▲ vagy ▼ gombot a PDF típus kiválasztásához a PDF, PDF/A, SPDF (Biztonságos PDF) vagy SiPDF (Aláírt PDF) lehetőségek közül, amelyet a számítógépére kíván küldeni. Nyomja meg (a) **OK** gombot.

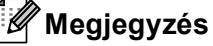

Ha a SPDF formátumot (Biztonságos PDF) választja, a készülék egy négyjegyű, 0-9 számokból álló jelszó megadását kéri a szkennelés megkezdése előtt.

<span id="page-44-5"></span>Nyomja meg (a) **Stop/Exit (Stop/Kilépés)** gombot.

### **Megjegyzés**

- Ha körfaxot küld, és szkennelési paramétereket adott meg a telefonszámok és e-mail címek mellett, az *először* kiválasztott egygombos tárcsázás, gyorstárcsázás vagy csoportszám szkennelési paraméterei érvényesek a teljes körfaxra.
- A fájlformátumról részleteket a Szoftver használati útmutató dokumentumban talál.
- Ha a Fax/IFAX lehetőséget választotta a [d](#page-43-1). lépésnél, és internetes faxként ("IFAX") mentett egygombos vagy gyorstárcsázási számokat adott hozzá, akkor nem választhatja a S.Fin. lehetőséget.

## **Csoportszámok módosítása <sup>5</sup>**

Módosíthatja a már tárolt csoportszámokat. Az LCD-kijelzőn megjelenik a név vagy szám, és ha a csoporthoz be lett állítva egy fax továbbítási szám, megjelenik egy üzenet.

Ha letöltötte és telepítette az IFAX és E-mail opciókat, lásd: *[Ha letöltötte és telepítette az](#page-46-0)  [IFAX és E-mail opciókat](#page-46-0)*  $\triangleright$  [részt a\(z\) 41. oldalon](#page-46-0).

a Nyomja meg a következő gombokat: **Menu (Menü)**, **2**, **3**, **3**.

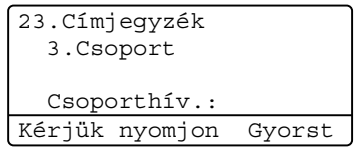

- **2** Adja meg azon egygombos tárcsázás billentyűt vagy gyorstárcsázási számot, ahol a csoportot tárolja. Válasszon az alábbi lehetőségek közül:
	- Nyomja meg azt az Egygombos billentyűt.
	- Nyomja meg a  $\Box$  (**Címjegyzék**) gombot, majd írja be a háromjegyű gyorstárcsázó számot.

Nyomja meg (a) **OK** gombot.

## **Megjegyzés**

Ha a módosítani kívánt csoportszám egy fax továbbítási számhoz lett beállítva, a készülék az LCD-kijelzőn rákérdez, hogy a nevet vagy a számot kívánja-e módosítani.

- **3** Válasszon az alábbi lehetőségek közül:
	- A tárolt csoportinformációk módosításához nyomja meg az **1** gombot. Ugorjon a **@**. lépéshez.
	- A változtatás nélküli kilépéshez nyomja meg a **Stop/Exit (Stop/Kilépés)** gombot.

```
23.Címjegyzék
  G01:*001*002#001
a 1.Változtatás
\overline{\mathbf{v}} 2.Töröl
Vál. AVvagy OK
```
- <span id="page-45-0"></span>Az alábbi utasításokat követve adhat hozzá vagy törölhet Egygombos vagy Gyorstárcsázás számokat:
	- Egygombos számok hozzáadásához nyomja meg a ◀ vagy ▶ gombot a kurzor az utolsó szám után történő elhelyezéséhez. Ezután nyomja meg a hozzáadni kívánt szám egygombos billentyűjét.
	- Gyorstárcsázási számok hozzáadásához nyomja meg a  $\triangleleft$  vagy  $\triangleright$  gombot a kurzor az utolsó szám után történő elhelyezéséhez. Ezután nyomja meg

a (**Címjegyzék**) gombot, majd adja meg a hozzáadni kívánt gyorstárcsázási szám helyének háromjegyű azonosítóját.

■ Az Egygombos vagy Gyorstárcsázási számok törléséhez nyomja meg a  $\triangleleft$  vagy  $\triangleright$  gombot a kurzor a törölni kívánt szám alatt történő elhelyezéséhez, majd nyomja meg a **Clear (Törlés)** gombot.

Nyomja meg (a) **OK** gombot.

- **b** A következő útmutatás alapján szerkesztheti a csoportnevet.
	- A név szerkesztéséhez nyomja meg a ◀ vagy ▶ gombot, hogy a kurzort a módosítani kívánt karakter alá helyezze. Ezután nyomja meg a **Clear (Törlés)** gombot a törléshez, majd írja be a helyes karaktereket a tárcsázófelület segítségével.

Ha befejezte a szerkesztést, nyomja meg az **OK** gombot.

**6** Ha módosítani szeretné a faxolási felbontást a számmal együtt, nyomja meg a ▲ vagy ▼ gombot a kívánt felbontás kiválasztásához. Nyomja meg (a) **OK** gombot.

 $\overline{7}$  Nyomja meg (a) **Stop/Exit (Stop/Kilépés)** gombot.

#### <span id="page-46-0"></span>**Ha letöltötte és telepítette az IFAX és E-mail opciókat <sup>5</sup>**

Ha telepítette az IFAX és E-mail opciókat a készülékére, használja ezt az eljárást a csoportszámok módosításához.

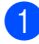

a Nyomja meg a következő gombokat: **Menu (Menü)**, **2**, **3**, **3**.

```
23.Címjegyzék
  3.Csoport
  Csoporthív.:
Kérjük nyomjon Gyorst
```
- **2** Adja meg azon egygombos tárcsázás billentyűt vagy gyorstárcsázási számot, ahol a csoportot tárolja. Válasszon az alábbi lehetőségek közül:
	- Nyomja meg azt az Egygombos billentyűt.
	- Nyomja meg a  $\Box$  (**Címjegyzék**) gombot, majd írja be a háromjegyű gyorstárcsázó számot.

Nyomja meg (a) **OK** gombot.

**Megjegyzés**

Ha a módosítani kívánt csoportszám egy fax továbbítási számhoz lett beállítva, a készülék az LCD-kijelzőn rákérdez, hogy a nevet vagy a számot kívánja-e módosítani.

3 Válasszon az alábbi lehetőségek közül:

- A tárolt csoportinformációk módosításához nyomja meg az **1** gombot. Ugorjon a **@**. lépéshez.
- A változtatás nélküli kilépéshez nyomja meg a **Stop/Exit (Stop/Kilépés)** gombot.

**5**

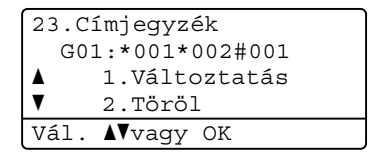

```
A A vagy V gombok segítségével
válassza ki a következők egyikét: 
Fax/IFAX
Email szín. PDF
Email szín. JPG
Email szín. XPS
Email szür. PDF
Email szür. JPG
Email szür. XPS
Email F&F PDF
```
Email F&F TIFF

Nyomja meg (a) **OK** gombot.

- Az alábbi utasításokat követve adhat hozzá vagy törölhet Egygombos vagy Gyorstárcsázás számokat:
	- Egygombos számok hozzáadásához nyomja meg a ◀ vagy ▶ gombot a kurzor az utolsó szám után történő elhelyezéséhez. Ezután nyomja meg a hozzáadni kívánt szám egygombos billentyűjét.

■ Gyorstárcsázási számok hozzáadásához nyomja meg a ◀ vagy ▶ gombot a kurzor az utolsó szám után történő elhelyezéséhez. Ezután nyomja meg

a (**Címjegyzék**) gombot, majd adja meg a hozzáadni kívánt gyorstárcsázási szám helyének háromjegyű azonosítóját.

Az Egygombos vagy Gyorstárcsázási számok törléséhez nyomja meg a ◀ vagy ▶ gombot a kurzor a törölni kívánt szám alatt történő elhelyezéséhez, majd nyomja meg a **Clear (Törlés)** gombot.

Nyomja meg (a) **OK** gombot.

- 6 A következő útmutatás alapján szerkesztheti a csoportnevet.
	- A név szerkesztéséhez nyomja meg a ◀ vagy ▶ gombot, hogy a kurzort a módosítani kívánt karakter alá helyezze. Ezután nyomja meg a **Clear (Törlés)** gombot a törléshez, majd írja be a helyes karaktereket a tárcsázófelület segítségével.

Ha befejezte a szerkesztést, nyomja meg az **OK** gombot.

g Ha módosítani szeretné a faxolási felbontást a csoport esetében, nyomja meg a ▲ vagy ▼ gombot a kívánt felbontás kiválasztásához. Nyomja meg (a) **OK** gombot. A részletek[h](#page-44-7)ez kövesse a **@**. lépéssel kezdődő útmutatást a következő helyen: *[A csoportok beállításának lehet](#page-41-2)őségei*. (Lásd: *[A csoportok beállításának](#page-41-2)  lehetőségei* ▶▶ [részt a\(z\) 36. oldalon.](#page-41-2))

#### $\vert$  Nyomja meg (a)

**Stop/Exit (Stop/Kilépés)** gombot.

## **Csoportszámok törlése <sup>5</sup>**

Törölheti a már tárolt csoportszámokat. Az LCD-kijelzőn megjelenik a név vagy szám, és ha a csoporthoz be lett állítva egy fax továbbítási szám, megjelenik egy üzenet.

a Nyomja meg a következő gombokat: **Menu (Menü)**, **2**, **3**, **3**.

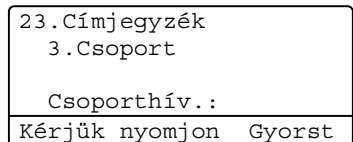

- b Adja meg azon egygombos tárcsázás billentyűt vagy gyorstárcsázási számot, ahol a csoportot tárolja. Válasszon az alábbi lehetőségek közül:
	- Nyomja meg azt az Egygombos billentyűt.
	- Nyomja meg a  $\frac{1}{\sqrt{2}}$  (**Címjegyzék**) gombot, majd írja be a háromjegyű gyorstárcsázó számot. Nyomja meg (a) **OK** gombot.

#### **Megjegyzés**

Ha a törölni kívánt csoportszám egy fax továbbítási számhoz lett beállítva, az LCD-kijelző rákérdez, hogy a nevet vagy a számot kívánja-e törölni.

c A csoport törléséhez nyomja meg a **<sup>2</sup>** gombot.

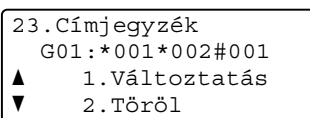

#### Vál. Avagy OK

- 
- 4 Válasszon az alábbi lehetőségek közül:
	- A csoport törléséhez nyomja meg az **1** gombot.
	- A csoport törlése nélküli kilépéshez nyomja meg a **2** gombot.

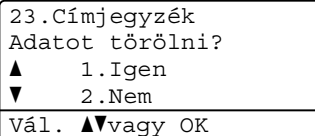

**6** Nyomja meg (a) **Stop/Exit (Stop/Kilépés)** gombot. **6**

# **Jelentések nyomtatása <sup>6</sup>**

## **Faxjelentések <sup>6</sup>**

Bizonyos faxjelentések (küldési igazolás és faxnapló) automatikusan és manuálisan is nyomtathatók.

## **Küldés-igazolási jelentés <sup>6</sup>**

Az Átvitelt megerősítő jelentés funkció segítségével megbizonyosodhat a faxok sikeres átküldéséről. (>> Használati útmutató: *Küldés-igazolási jelentés*)

## **Faxnapló (műveleti jelentés) <sup>6</sup>**

Beállíthatja a készülékét, hogy az milyen időszakonként nyomtasson naplót (minden 50. fax után, 6, 12 vagy 24 óránként, 2 vagy 7 naponta). Ha az intervallumot Ki értékre állítja, továbbra is nyomtathat jelentést az alábbi lépések szerint: *[Jelentés nyomtatása](#page-50-0)* ▶ [részt a\(z\) 45. oldalon](#page-50-0). A gyári alapbeállítás a következő: Minden 50 fax.

- **1** Nyomja meg a következő gombokat: **Menu (Menü)**, **2**, **4**, **2**.
- <span id="page-49-2"></span>**2** Az időtartam kiválasztásához használja a  $\blacktriangle$  vagy a  $\nabla$  gombot. Nyomja meg (a) **OK** gombot. Ha a Minden 50 fax lehetőséget választotta, folytassa az @. lépéstől. Ha a 7 naponta lehetőséget választotta, folytassa a @. lépéstől.

#### ■ 6, 12, 24 óra, 2 vagy 7 nap

A készülék a kiválasztott időpontban kinyomtatja a jelentést, majd töröl minden feladatot a memóriából. Ha a készülék memóriája megtelik 200 feladattal, mielőtt az Ön által kiválasztott idő elérkezne, a készülék korábbi naplót nyomtat ki, majd töröl minden feladatot a memóriából. Ha még egy jelentést szeretne kinyomtatni, mielőtt esedékessé válik a nyomtatás, kinyomtathatja anélkül, hogy törölné a feladatokat a memóriából.

50 faxonként

A készülék minden 50. tárolt fax után nyomtatja ki a naplót.

- <span id="page-49-3"></span>24 órás időformátumban írja be a nyomtatás idejének kezdetét. Nyomja meg (a) **OK** gombot.
- <span id="page-49-1"></span>Ha a(z) 7 naponta lehetőséget választotta a **@**. lépés[b](#page-49-2)en, nyomja meg  $a \triangle v$ agy  $\blacktriangledown$  gombot, hogy a 7 napos visszaszámlálás első napját kijelölje, és adja meg a nyomtatás kezdési idejét (lásd: 3. lépés). Nyomja meg (a) **OK** gombot.

<span id="page-49-0"></span> $\overline{5}$  Nyomja meg (a) **Stop/Exit (Stop/Kilépés)** gombot.

## **Jelentések <sup>6</sup>**

Kérhető jelentések:

1 Adásigaz. Ell.

Megjeleníti az utolsó 200 faxra vonatkozó átvitel-megerősítési jelentést, és kinyomtatja az utolsó jelentést.

2 Telkönyv lista

Számsorrendben vagy betűrendben kinyomtatja az egygombos és gyorstárcsázási memóriában tárolt neveket és számokat.

3 Fax napló

Kinyomtatja az utolsó 200 bejövő és kimenő fax adatait. (TX: adás, küldés.) (RX: fogadás.)

4 Felhasz.Beáll.

Kinyomtatja az aktuális beállítások listáját.

5 Hálózat beáll.

Kinyomtatja a hálózati beállításokat.

6 Dob pont nyomt

Kinyomtatja a dob pont ellenőrző listát a pontozott nyomtatási probléma elhárításához.

## <span id="page-50-2"></span><span id="page-50-0"></span>**Jelentés nyomtatása <sup>6</sup>**

- a Nyomja meg a **Menu (Menü)**, majd a **<sup>6</sup>** gombot.
- A nyomtatni kívánt jelentést a **A** vagy a  $\blacktriangledown$ gomb megnyomásával választhatja ki. Nyomja meg (a) **OK** gombot.
- **3** Válasszon az alábbi lehetőségek közül:
	- Ha a Adásigaz. Ell. lehetőséget választja, nyomja meg a ▲ vagy ▼ gombot a Nézet az LCD-n vagy Nyomtató napló lehetőség kiválasztásához.

#### Nyomja meg (a) **OK** gombot.

■ Ha a Telkönyv lista lehetőséget választja, nyomja meg a ▲ vagy ▼ gombot a Numerikus vagy Alfabetikus lehetőség kiválasztásához.

Nyomja meg (a) **OK** gombot.

■ Egyéb jelentések esetében nyomja meg az **OK** gombot.

Ugorion a **@**. lépéshez.

- <span id="page-50-1"></span>Nyomja meg (a) Start gombot.
- Nyomja meg (a) **Stop/Exit (Stop/Kilépés)** gombot.

**6**

**7**

# **Másolatok készítése <sup>7</sup>**

## **Másolási beállítások <sup>7</sup>**

Ha gyorsan meg kívánja változtatni a másolás beállításait a következő másoláshoz, használja az ideiglenes **COPY (Másolás)** gombokat. Több beállítást is módosíthat bármilyen kombinációban.

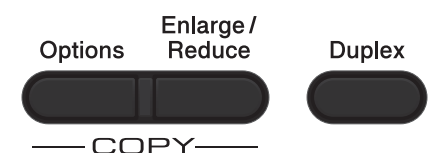

A készülék visszatér az alapértelmezett beállításaihoz egy perccel a másolás után, kivéve, ha az Üzemmód-időzítőt 30 másodpercre vagy kevesebbre állította. (Lásd: *[Üzemmód-id](#page-9-0)őzítő*  $\rightarrow$  [részt a\(z\) 4. oldalon.](#page-9-0))

Beállítás módosításához nyomja meg a **COPY (Másolás)** gombot, majd nyomja meg a A vagy  $\blacktriangledown$  és a ◀ vagy ▶ gombot, hogy átgörgessen a másolási beállításokon. Amikor a kívánt beállítás van kiemelve, nyomja meg az **OK** gombot.

Amikor végzett a beállítások módosításával, nyomja meg a **Start** gombot a nyomtatás megkezdéséhez.

## **Másolás leállítása <sup>7</sup>**

A másolás leállításához nyomja meg a **Stop/Exit (Stop/Kilépés)** gombot.

## **Másolt képek nagyítása vagy kicsinyítése <sup>7</sup>**

Választhat az alábbi nagyítási vagy kicsinyítési arányok közül:

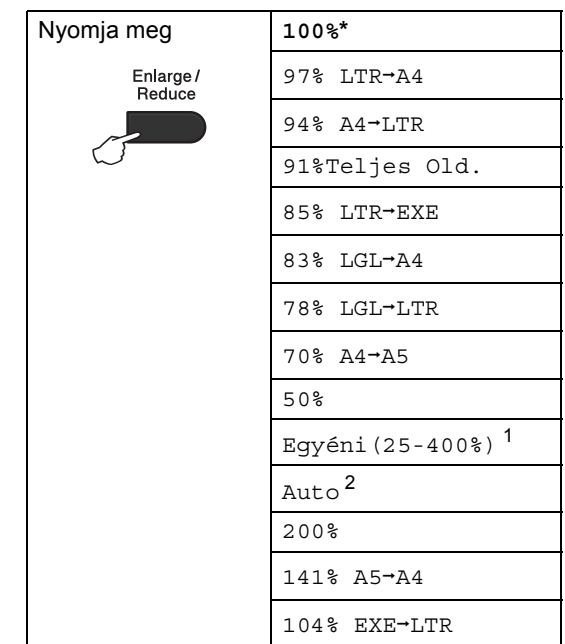

\* A gyári beállítást csillaggal jelzett félkövér betűtípus jelöli.

- <span id="page-51-0"></span><sup>1</sup> A Egyéni(25-400%) részben lehetőség van egy 25% - 400% közötti arány megadására.
- <span id="page-51-1"></span><sup>2</sup> A Auto beállítja a készüléket, hogy úgy számolja ki a kicsinyítési arányt, hogy az a leginkább megfeleljen a papírméretnek. A Auto csak ADF használata esetén elérhető.

A következő másolat nagyításához vagy kicsinyítéséhez kövesse az alábbi utasításokat:

**b** Győződjön meg róla, hogy a készülék  $MÁSOLÁS$  üzemmódban van  $\boxed{ }$ .

Helyezze be a dokumentumot.

c Használja a tárcsázó felületet a

másolatok számának beírásához (legfeljebb 99).

- d Nyomja meg az **Enlarge/Reduce (Nagyít/Kicsinyít)** gombot, majd nyomja meg a  $\blacktriangleright$  gombot.
- **b** Válasszon az alábbi lehetőségek közül:
	- $A \triangleq a$  vagy a  $\blacktriangledown$  gomb megnyomásával válassza ki a nagyítási vagy kicsinyítési arányt.

Nyomja meg (a) **OK** gombot.

Használja a  $\blacktriangle$  vagy a  $\nabla$  gombot a(z) Egyéni(25-400%) opció kiválasztásához.

Nyomja meg (a) **OK** gombot.

Használja a számgombokat a nagyítási vagy kicsinyítési arány megadásához 25% és 400% között. (Nyomja meg például az **5** és a **3** gombot az 53% érték beírásához.)

Nyomja meg (a) **OK** gombot.

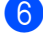

f Nyomja meg (a) **Start** gombot.

#### **Megjegyzés**

A 2 az  $1$ -ben $(A)$ , 2 az  $1$ -ben $(F)$ ,  $2az1-ben$  (ID), 4 az 1-ben(Á) és 4 az 1-ben(F) elrendezési beállítások *nem* érhetők el nagyításkor/kicsinyítéskor.

## **A Beállítás gomb használata <sup>7</sup>**

Használja az **Options (Opciók)** gombot, hogy gyorsan beállíthassa a másolás jellemzőit ideiglenesen, csak a következő másolás esetére.

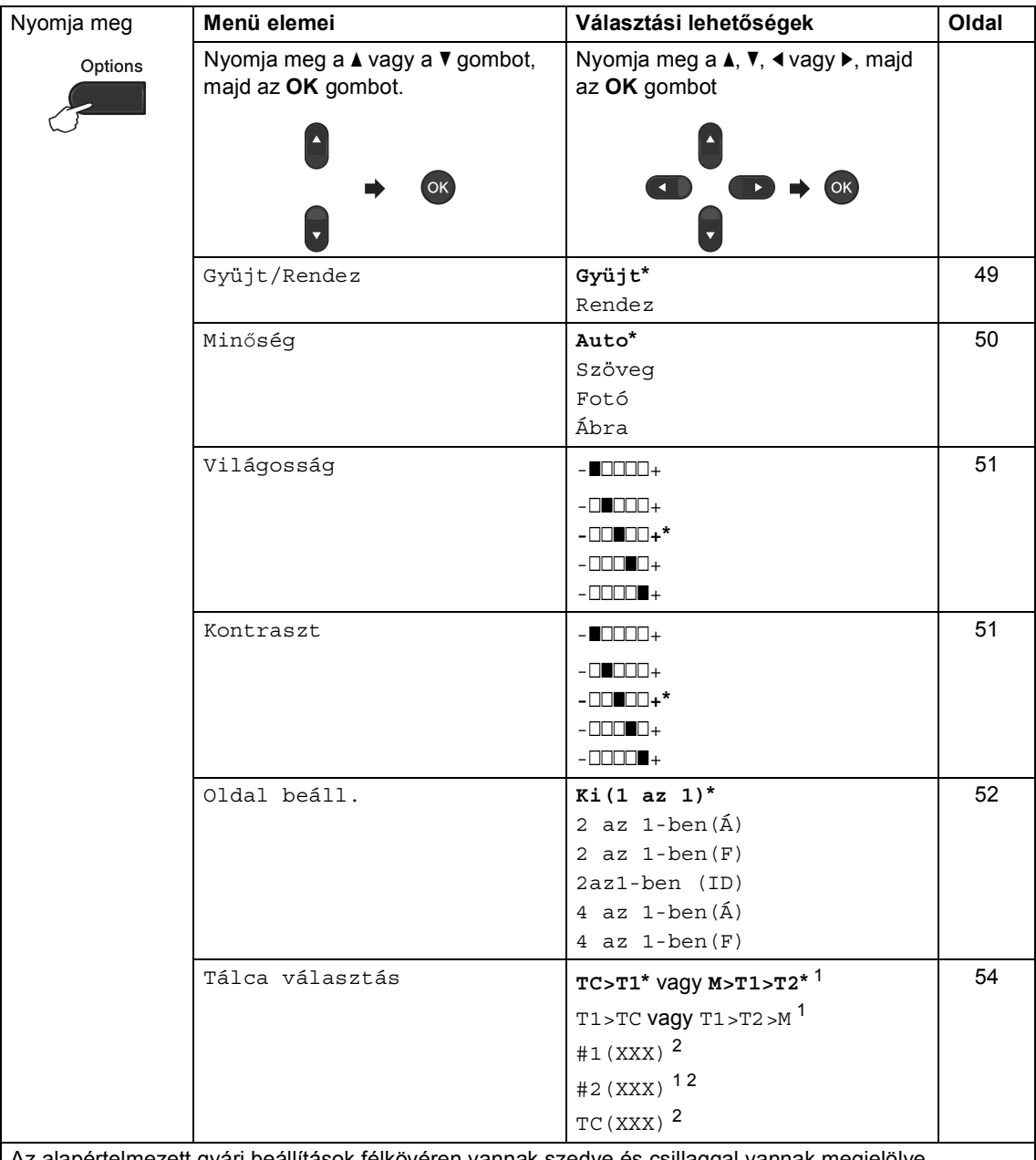

Az alapértelmezett gyári beállítások félkövéren vannak szedve és csillaggal vannak megjelölve.

<span id="page-53-0"></span> $1 - A$  T2 és #2 jel csak akkor jelenik meg, ha telepítve van az opcionális alsó tálca.

<span id="page-53-1"></span><sup>2</sup> Az XXX a **Menu (Menü)**, **1**, **2**, **2** gombok megnyomása után beállított papírméret.

## <span id="page-54-0"></span>**Másolatok leválogatása <sup>7</sup>**

Leválogattathatja a többszörös másolatokat. Az oldalak 1 2 3, 1 2 3, 1 2 3, stb. sorrendben kerülnek leválogatásra.

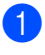

**b** Győződjön meg róla, hogy a készülék  $MÁSOLÁS$  üzemmódban van  $\boxed{2}$ .

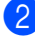

2 Helyezze be a dokumentumot.

- **3** Használja a tárcsázó felületet a másolatok számának beírásához (legfeljebb 99).
- d Nyomja meg (a) **Options (Opciók)** gombot. Használja a ▲ vagy a ▼ gombot a(z) Gyüjt/Rendez opció kiválasztásához. Nyomja meg (a) **OK** gombot.
- **b** Használja a  $\triangle$  vagy a  $\triangledown$  gombot a(z) Rendez opció kiválasztásához. Nyomja meg (a) **OK** gombot.
- 6 Az oldal szkenneléséhez nyomja meg a **Start** gombot. Ha az ADF-be helyezte a dokumentumot, a készülék elkezdi az oldalakat beolvasni és nyomtatni.

#### **Ha a szkennerüveget (más néven az expozíciós üveglapot) használja, akkor lépjen a** [g](#page-54-1)**. lépésre.**

<span id="page-54-1"></span>**7** Az oldal beolvasását követően nyomja meg az **1** gombot a következő oldal beolvasásához.

```
Síkágyas másolás
Következő oldal?
1.1gen
\overline{\triangledown} 2.Nem
Vál. Avagy OK
```
<span id="page-54-2"></span>8 Helyezze a következő lapot a szkennerüvegre. Nyomja meg (a) **OK** gombot. Ismételje me[g](#page-54-1) a **@**. és **@**. lépést a dokumentum minden oldalával.

**9** Az összes oldal beolvasása után nyomja meg a **2** gombot a [g](#page-54-1) lépésben a befejezéshez.

## <span id="page-55-0"></span>**A másolási minőség javítása <sup>7</sup>**

Egy sor különböző minőség-beállítás közül választhat. Az alapértelmezett beállítás: Auto.

■ Auto

Ez a beállítás ajánlott a megszokott nyomtatványokhoz. Szöveget és képeket is egyaránt tartalmazó dokumentumokhoz ajánlott.

Szöveg

Főleg szöveget tartalmazó dokumentumokhoz ajánlott.

■ Fotó

Jobb másolási minőséget biztosít a fényképekhez.

Ábra

Számlák másolásához ajánlott.

A minőség beállítás *ideiglenes* módosításához kövesse az alábbi utasításokat:

a Győződjön meg róla, hogy a készülék  $MÁSOLÁS$  üzemmódban van  $\boxed{ }$ .

- $\overline{2}$  Helyezze be a dokumentumot.
- **3** Használja a tárcsázó felületet a másolatok számának beírásához (legfeljebb 99).
- d Nyomja meg (a) **Options (Opciók)** gombot. Használja a ▲ vagy a ▼ gombot a(z) Minőség opció kiválasztásához. Nyomja meg (a) **OK** gombot.
- **b** Használja a  $\triangleleft$  vagy a  $\triangleright$  gombot a Auto, Szöveg, Fotó vagy Ábra opció kiválasztásához. Nyomja meg (a) **OK** gombot.
- **6** Nyomja meg (a) Start gombot.

Az *alapértelmezett* beállítás módosításához kövesse az alábbi utasításokat:

**b** Nyomja meg a következő gombokat: **Menu (Menü)**, **3**, **1**.

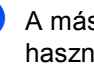

b A másolási minőség kiválasztásához használja a ▲ vagy a ▼ gombot. Nyomja meg (a) **OK** gombot.

**8** Nyomja meg (a) **Stop/Exit (Stop/Kilépés)** gombot.

## **A fényerő és a kontraszt beállítása <sup>7</sup>**

#### <span id="page-56-0"></span>**Világosság <sup>7</sup>**

A másolás fényereje módosítható, így sötétebb vagy világosabb másolatok készülhetnek.

- A másolási fényerő beállítás *ideiglenes* módosításához kövesse az alábbi lépéseket:
- Győződjön meg róla, hogy a készülék  $MÁSOLÁS$  üzemmódban van  $\Box$ .
- Helyezze be a dokumentumot.
- c Használja a tárcsázó felületet a másolatok számának beírásához (legfeljebb 99).
- d Nyomja meg (a) **Options (Opciók)** gombot. Használja a  $\blacktriangle$  vagy a  $\nabla$  gombot a(z) Világosság opció kiválasztásához. Nyomja meg (a) **OK** gombot.
- **b** Nyomja meg a  $\blacktriangleright$  gombot világosabb másolatokhoz, a ◀ gombot sötétebbek készítéséhez. Nyomja meg (a) **OK** gombot.
- 
- **6** Nyomja meg (a) Start gombot.
- Az *alapértelmezett* beállítás módosításához kövesse az alábbi utasításokat:
- 1 Nyomja meg a következő gombokat: **Menu (Menü)**, **3**, **2**.
- Nyomja meg a ▶ gombot világosabb másolatokhoz, a ◀ gombot sötétebbek készítéséhez. Nyomja meg (a) **OK** gombot.
- $3$ ) Nyomja meg (a) **Stop/Exit (Stop/Kilépés)** gombot.

#### <span id="page-56-1"></span>**Kontraszt <sup>7</sup>**

A kontraszt beállításával a kép élesebbé és élénkebbé tehető.

- A másolás kontrasztbeállításának *ideiglenes* módosításához kövesse az alábbi utasításokat:
- a Győződjön meg róla, hogy a készülék  $MÁSOLÁS$  üzemmódban van  $\boxed{E}$ .
- $\left( 2 \right)$  Helyezze be a dokumentumot.
- c Használja a tárcsázó felületet a másolatok számának beírásához (legfeljebb 99).
- d Nyomja meg (a) **Options (Opciók)** gombot. Használja a  $\blacktriangle$  vagy a  $\nabla$  gombot a(z) Kontraszt opció kiválasztásához. Nyomja meg (a) **OK** gombot.
- Nyomja meg a ◀ gombot a kontraszt csökkentéséhez, és a ▶ gombot a növeléséhez. Nyomja meg (a) **OK** gombot.
- f Nyomja meg (a) **Start** gombot.
- Az *alapértelmezett* beállítás módosításához kövesse az alábbi utasításokat:
- a Nyomja meg a következő gombokat: **Menu (Menü)**, **3**, **3**.
- Nyomja meg a ◀ gombot a kontraszt csökkentéséhez, és a ▶ gombot a növeléséhez. Nyomja meg (a) **OK** gombot.
- Nyomja meg (a) **Stop/Exit (Stop/Kilépés)** gombot.

### <span id="page-57-0"></span>**N az 1-ben másolatok készítése (elrendezés) <sup>7</sup>**

Csökkentheti a szükséges papírmennyiséget az N az 1-ben másolás funkcióval. Kettő vagy négy oldalt egy lapra nyomtathat. Ha egy igazolványkártya mindkét oldalát egy oldalra szeretné nyomtatni,

lásd: *[2 az 1-ben igazolványmásolás](#page-58-0)*  $\triangleright$  [részt a\(z\) 53. oldalon](#page-58-0).

### **Fontos**

- Figyeljen arra, hogy a papírméret Letter, A4, Legal vagy Ívlap legyen.
- (Á) Álló tájolás és (F) Fekvő tájolás.
- A Nagyítás/Kicsinyítés funkció nem használható N az 1-ben funkcióval.
- a Győződjön meg róla, hogy a készülék  $MASOLAS$  üzemmódban van  $\Box$ .
- Helyezze be a dokumentumot.
- c Használja a tárcsázó felületet a másolatok számának beírásához (legfeljebb 99).
- d Nyomja meg (a) **Options (Opciók)** gombot. Használja a ▲ vagy a ▼ gombot a(z) Oldal beáll. opció kiválasztásához. Nyomja meg (a) **OK** gombot.
- **b** Nyomja meg a  $\triangle$  vagy  $\blacktriangledown$  gombot a Ki(1 az 1), 2 az 1-ben(Á), 2 az  $1$ -ben $(F)$ , 2az $1$ -ben  $(ID)$ <sup>1</sup>, 4 az 1-ben $(A)$  vagy 4 az 1-ben(F) kiválasztásához. Nyomja meg (a) **OK** gombot.
	- <sup>1</sup> A 2az1-ben (ID) funkcióról további részletekért lásd: *[2 az 1-ben](#page-58-0)  igazolványmásolás* >> [részt a\(z\) 53. oldalon.](#page-58-0)

<span id="page-57-1"></span>**6** Az oldal szkenneléséhez nyomia meg a **Start** gombot.

Ha az ADF-be helyezte a dokumentumot, a készülék elkezdi az oldalakat beolvasni és nyomtatni.

**Ha a szkennerüveget (más néven az expozíciós üveglapot) használja, akkor lépjen a** [g](#page-57-2)**. lépésre.**

<span id="page-57-2"></span>g Az oldal beolvasását követően nyomja meg az **1** gombot a következő oldal beolvasásához.

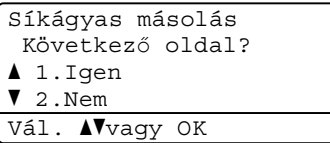

- <span id="page-57-3"></span>8 Helyezze a következő lapot a szkennerüvegre. Nyomja meg (a) **OK** gombot. Ismételje me[g](#page-57-2) a  $\bullet$  és a  $\bullet$  lépést az elrendezés minden oldalával.
- **9** Az összes oldal beolvasása után nyomja meg a **2** gombot a [g](#page-57-2) lépésben a befejezéshez.

#### **ADF-ről történő másolás esetén: <sup>7</sup>**

Helyezze a dokumentumot másolandó oldalával *felfelé* az alább bemutatott irányba:

 **2 az 1-ben (Á)** ■ 2 az 1-ben (F) **4 az 1-ben (Á)** ■ 4 az 1-ben (F)  $\overline{\mathbf{3}}$ 

#### **A szkennerüvegről történő másolás esetén: <sup>7</sup>**

Helyezze a dokumentumot másolandó oldalával *lefelé* az alább bemutatott irányba:

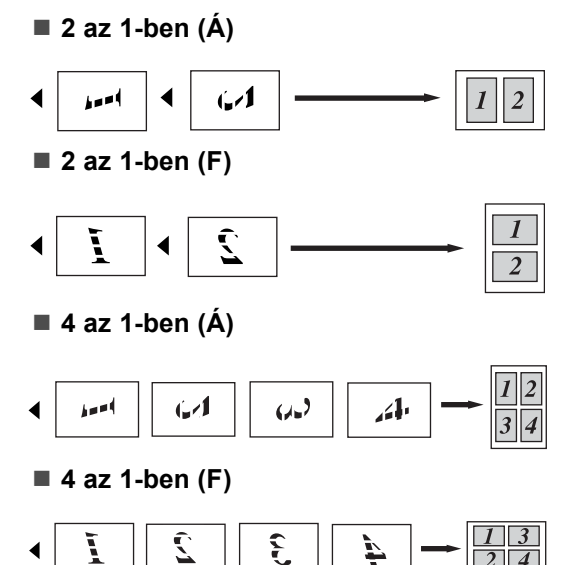

## <span id="page-58-0"></span>**2 az 1-ben igazolványmásolás7**

Az igazolványkártya mindkét oldalát egy lapra másolhatja, megőrizve a kártya eredeti méretét.

## **Megjegyzés**

Az igazolványkártyákat az érvényes törvények által engedélyezett mértékben másolhatja. (>> Termékbiztonsági útmutató: *A másolóberendezés törvénytelen használata (csak MFC és DCP modellek esetén)*)

- **i** Nyomja meg a  $\boxed{2}$ (**COPY (Másolás)**) gombot.
- b Az igazolványkártyát a beolvasni kívánt oldalával *lefelé* helyezze a szkenner üvegének bal sarkához.

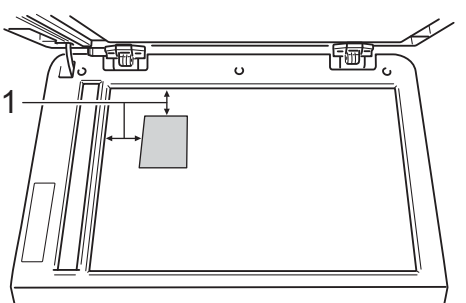

- **1 4 mm vagy annál nagyobb (fent, balra)**
- Ha az ADF-be helyezte a dokumentumot, a készülék akkor is a szkennerüvegről szkenneli be az adatokat, amikor ebben a módban van.
- Adja meg, hogy hány másolatot kíván készíteni.
- d Nyomja meg (a) **Options (Opciók)** gombot. Használja a ▲ vagy a ▼ gombot a(z) Oldal beáll. opció kiválasztásához. Nyomja meg (a) **OK** gombot.

#### 7. fejezet

Használja a  $\blacktriangle$  vagy a  $\nabla$  gombot a(z) 2az1-ben (ID) opció kiválasztásához. Nyomja meg (a) **OK** gombot.

**6** Nyomja meg (a) Start gombot. Miután a készülék beszkenneli a kártya első oldalát, az LCD-n a következő utasítás látható.

```
IDt fordítsa meg
Majd ny Start g
```
**7** Fordítsa át az igazolványkártyát, és helyezze a szkenner üvegének bal oldalára.

h Nyomja meg (a) **Start** gombot. A készülék beolvassa a kártya másik oldalát, és kinyomtatja az oldalt.

#### **Megjegyzés**

Amikor a 2 az 1-ben igazolványmásolást választja, a készülék a Fotó minőséget és a +2 kontrasztot állítja be  $(-\square \square \square \blacksquare)$ .

### <span id="page-59-0"></span>**Tálca kiválasztása <sup>7</sup>**

A tálcahasználati beállításokat csak a következő másolatra vonatkozóan is megváltoztathatja.

- **b** Győződjön meg róla, hogy a készülék  $MÁSOLÁS$  üzemmódban van  $\boxed{ }$ .
- Helyezze be a dokumentumot.
- c Használja a tárcsázó felületet a másolatok számának beírásához (legfeljebb 99).
- d Nyomja meg (a) **Options (Opciók)** gombot. Használja a ▲ vagy a ▼ gombot a(z) Tálca választás opció kiválasztásához. Nyomja meg (a) **OK** gombot.

 $\boxed{5}$  A < vagy b gombok segítségével válasszon a  $TC>T1, M>T1>T2$  $TC>T1, M>T1>T2$  $TC>T1, M>T1>T2$ <sup>1</sup>, T1>TC, T[1](#page-59-1)>T2>M<sup>1</sup>, #1(XXX)<sup>2</sup>, #2(XXX)<sup>12</sup> vagy TC (XXX)<sup>2</sup> lehetőségek közül.

- <span id="page-59-1"></span>A T2 és #2 jel csak akkor jelenik meg, ha telepítve van az opcionális alsó tálca.
- <span id="page-59-2"></span><sup>2</sup> Az XXX a **Menu (Menü)**, **1**, **2**, **2** gombok megnyomása után beállított papírméret.

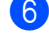

**6** Nyomja meg (a) OK gombot.

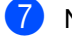

g Nyomja meg (a) **Start** gombot.

### **Megjegyzés**

A tálcakiválasztás alapértelmezett beállításának módosításáról lásd: uu Használati útmutató: *Tálca használata Másolás üzemmódban*.

## **2-oldalas másolás <sup>7</sup>**

Ha az automatikus kétoldalas másolás funkciót szeretné használni, helyezze a dokumentumot az ADF egységbe.

Ha a memória megtelt üzenet jelenik meg a kétoldalas másolatok készítése során, próbáljon meg további memóriát telepíteni. (Lásd: *Kiegészítő [memória telepítése](#page-69-0)*  $\rightarrow$  [részt a\(z\) 64. oldalon.](#page-69-0))

### **Kétoldalas másolat (hosszú gerinc tükrözése) <sup>7</sup>**

#### **MFC-8510DN**

**1 oldalas i 2 oldalas L**

Álló

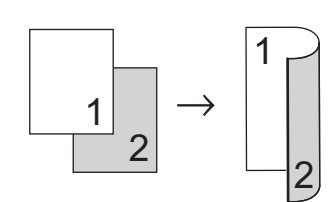

Fekvő

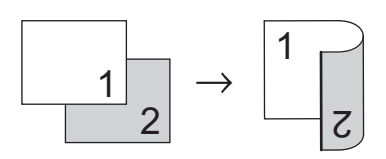

- **Győződjön meg róla, hogy a készülék**  $MÁSOLÁS$  üzemmódban van  $\Box$ .
- $\left( 2 \right)$  Helyezze be a dokumentumot.
- **3** Írja be a másolatok számát (legfeljebb 99) a tárcsázófelületen.
- 4 Nyomja meg a **Duplex** és a **A** vagy ▼ gombot a 1old.<sup>→2old.</sup> H. funkció kiválasztásához. Nyomja meg (a) **OK** gombot.
- **5** A dokumentum másolásához nyomja meg a **Start** gombot.

#### **MFC-8520DN**

Álló

**1 oldalas i 2 oldalas**

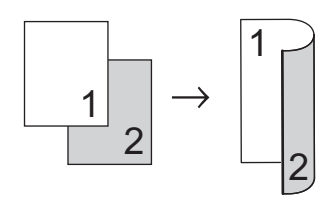

**2 oldalas i 2 oldalas**

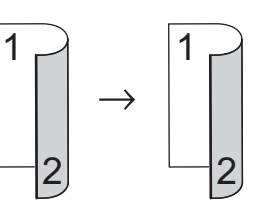

**2 oldalas i 1 oldalas**

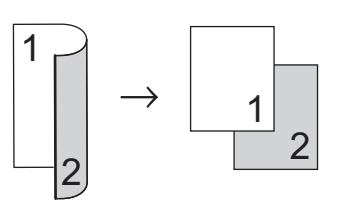

Fekvő

**1 oldalas i 2 oldalas**

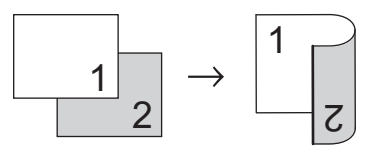

**2 oldalas i 2 oldalas**

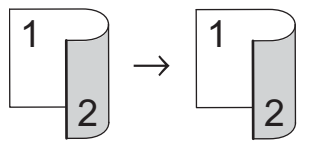

**2 oldalas i 1 oldalas**

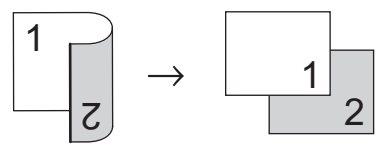

#### 7. fejezet

- a Győződjön meg róla, hogy a készülék  $MÁSOLÁS$  üzemmódban van  $\boxed{E}$ .
- 2 Helyezze be a dokumentumot.
- **3** Írja be a másolatok számát (legfeljebb 99) a tárcsázófelületen.
- 4 Nyomja meg a **Duplex** és a **∆** vagy **▼** gombot a  $1$ old.  $\rightarrow$  2old.,  $2$ old.  $\rightarrow$  2old. vagy 2old. → 1old. lehetőség kiválasztásához. Nyomja meg (a) **OK** gombot.
- **5** A dokumentum másolásához nyomja meg a **Start** gombot.

### **Speciális kétoldalas másolás (tükrözés a rövid gerinc mentén) <sup>7</sup>**

#### **MFC-8510DN**

■ 1 oldalas <sup>→</sup> 2 oldalas S

Álló

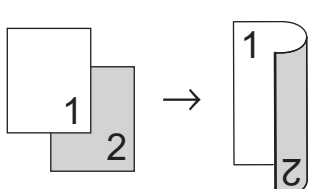

Fekvő

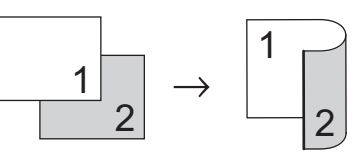

- **b** Győződjön meg róla, hogy a készülék  $MÁSOLÁS$  üzemmódban van  $\boxed{2}$ .
- $\overline{2}$  Helyezze be a dokumentumot.
- **3** Írja be a másolatok számát (legfeljebb 99) a tárcsázófelületen.
- 4 Nyomja meg a **Duplex** és a **∆** vagy **▼** gombot a 1old.<sup>→</sup>2old. R. funkció kiválasztásához. Nyomja meg (a) **OK** gombot.
- 5 A dokumentum másolásához nyomja meg a **Start** gombot.

#### **MFC-8520DN**

Álló

**Speciális 2 oldalas i 1 oldalas**

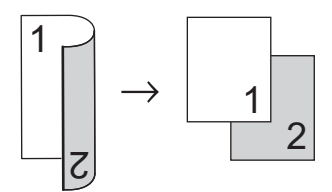

**Speciális 1 oldalas i 2 oldalas**

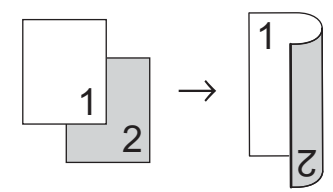

Fekvő

**Speciális 2 oldalas i 1 oldalas**

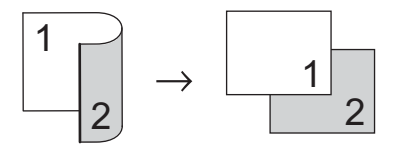

**Speciális 1 oldalas i 2 oldalas**

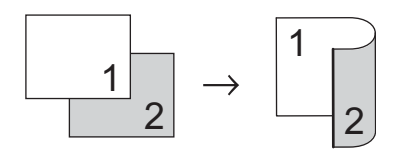

- **Győződjön meg róla, hogy a készülék** MÁSOLÁS üzemmódban van  $\boxed{2}$ .
- **2** Helyezze be a dokumentumot.
- **3** Írja be a másolatok számát (legfeljebb 99) a tárcsázófelületen.
- 4 Nyomja meg a **Duplex** és a **A** vagy ▼ gombot a Haladó funkció kiválasztásához. Nyomja meg (a) **OK** gombot.
- **b** Nyomja meg a  $\triangle$  vagy a  $\triangledown$  gombot a  $2$ old.  $\rightarrow$  1old. vagy 1old.  $\rightarrow$  2old. kiválasztásához. Nyomja meg (a) **OK** gombot.
- 6 A dokumentum másolásához nyomja meg a **Start** gombot.

**A**

## **Szokásos karbantartás <sup>A</sup>**

## **A készülék tisztítása és ellenőrzése <sup>A</sup>**

A készülék külső és belső felületeit rendszeresen tisztítsa meg száraz, nem bolyhosodó ruhával. Ha cseréli a festékkazettát vagy a dobegységet, akkor mindig tisztítsa ki a készülék belsejét. Ha a nyomtatott oldalakon festékfoltokat tapasztal, akkor tisztítsa meg a készüléket egy száraz, nem bolyhosodó ruhával.

## **FIGYELEM**

- A tonerkazettákat vagy a dobegységet NE dobja tűzbe. Felrobbanhat, és sérülést okozhat.
- NE használjon semmilyen gyúlékony anyagot, aeroszolt, illetve alkoholt vagy ammóniát tartalmazó szerves oldószert/folyadékot a készülék belsejének vagy külső részének tisztításához. Ez tüzet vagy elektromos áramütést okozhat. Helyette kizárólag száraz, nem bolyhosodó ruhadarabot használjon.

(>> Termékbiztonsági útmutató: *Általános óvintézkedések*)

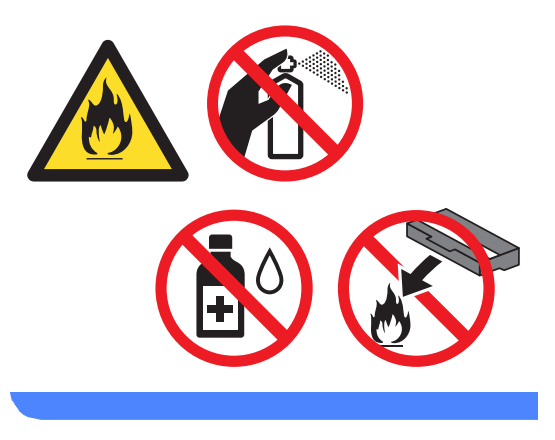

### **Fontos**

Semleges tisztítószert használjon. Az illékony folyadékokkal, például hígítóval vagy benzinnel végzett tisztítás károsítja a készülék felületét.

## **Az oldalszámlálók ellenőrzése <sup>A</sup>**

A készülék oldalszámlálóit a másolt oldalak, a nyomtatott oldalak, a jelentések, listák és faxok szerint, vagy összesítve tekintheti meg.

a Nyomja meg a következő gombokat: **Menu (Menü)**, **8**, **2**.

**2** Használja a  $\triangle$  vagy  $\nabla$  gombot a Teljes, Fax/Lista, Másol vagy Nyomtat megtekintéséhez.

**3** Nyomja meg (a) **Stop/Exit (Stop/Kilépés)** gombot.

### **Az alkatrészek hátralévő élettartamának ellenőrzése <sup>A</sup>**

A készülék alkatrészeinek élettartamával kapcsolatos információkat az LCD kijelzőn nézheti meg.

**1** Nyomja meg a következő gombokat: **Menu (Menü)**, **8**, **3**.

```
83.Alkatr.Élet.
  1.Dob
  2.Olvasztó
  3.Lézer
Vál. Avagy OK
```
**2** Nyomja meg a  $\triangle$  vagy  $\triangledown$  gombot a 1.Dob, 2.Olvasztó, 3.Lézer, 4.PF készlet TC, 5.PF készlet 1 vagy 6.PF készlet 2<sup>[1](#page-64-0)</sup>kiválasztásához. Nyomja meg (a) **OK** gombot.

 $\left( 3 \right)$  Nyomja meg (a) **Stop/Exit (Stop/Kilépés)** gombot.

<span id="page-64-0"></span>Ha telepítve van az opcionális alsó tálca.

## **Megjegyzés**

Az élettartam ellenőrzése csak akkor pontos, ha alapállapotba állította az alkatrészszámlálót, amikor egy új alkatrészt telepített. Az érték nem lesz pontos, ha alapállapotba állította az alkatrészszámlálót annak használata közben.

A festékkazetta fennmaradó élettartamát a Felhasználói beállítások jelentésben olvashatja. (Lásd: *[Jelentés nyomtatása](#page-50-2)* ▶▶ [részt a\(z\) 45. oldalon.](#page-50-2))

## **Az időszakos karbantartás által érintett elemek cseréje <sup>A</sup>**

Az időszakos karbantartás által érintett elemek rendszeresen cserére szorulnak a nyomtatási minőség fenntartása érdekében. Az alábbi alkatrészeket le kell cserélni körülbelül 50 000 oldal <sup>1</sup> kinyomtatása után a többcélú tálca papíradagolója, illetve 100 000 oldal <sup>[1](#page-65-0)</sup> után az 1. tálca papíradagolója, a 2. tálca papíradagolója $^2$  $^2$ , a beégető és a lézeres egység esetén. Forduljon a Brother vevőszolgálatához vagy Brother viszonteladójához, ha az alábbi üzenetek jelennek meg az LCD kijelzőn.

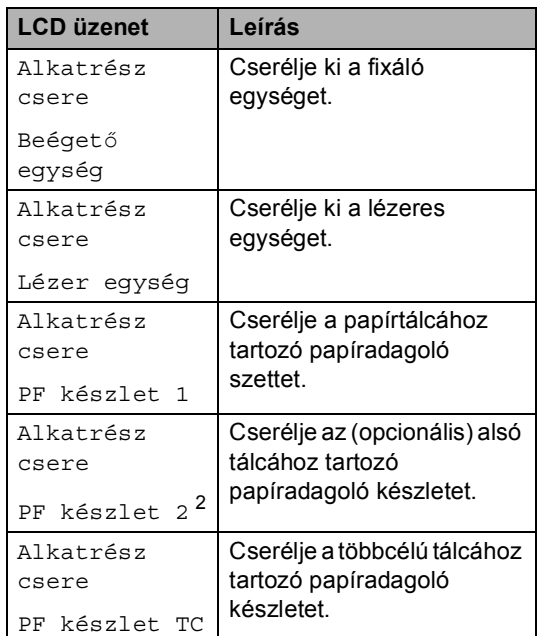

<span id="page-65-0"></span>A4 vagy Letter méretű, egyoldalas lapok.

<span id="page-65-1"></span><sup>2</sup> Ha telepítve van az opcionális alsó tálca.

## **A készülék csomagolása és szállítása <sup>A</sup>**

## **FIGYELEM**

Ez a készülék igen nehéz, több mint 15,8 kg súlyú. Amikor a készüléket leteszi, ügyeljen arra, hogy az ujjai ne csípődjenek be.

Alsó tálca használata esetén NE mozgassa a készüléket az alsó tálcánál fogva, mert kárt tehet saját magában vagy a készülékben, mivel a készülék nincs az alsó tálcához rögzítve.

### **Megjegyzés**

Ha valamilyen okból szállítani kell a készüléket, a szállítás során előforduló sérülések megelőzésére gondosan csomagolja be az eredeti csomagolásba. A készüléket a szállító cégnél megfelelően biztosítani kell.

- a Kapcsolja ki a készüléket. Hagyja a készüléket legalább 10 percig kikapcsolt állapotban, hogy lehűljön.
- b Húzza ki az összes kábelt a készülékből, majd húzza ki a hálózati tápkábelt az elektromos csatlakozóaljzatból.

Helyezze a csomagolóanyagot (1) a kartondobozba.

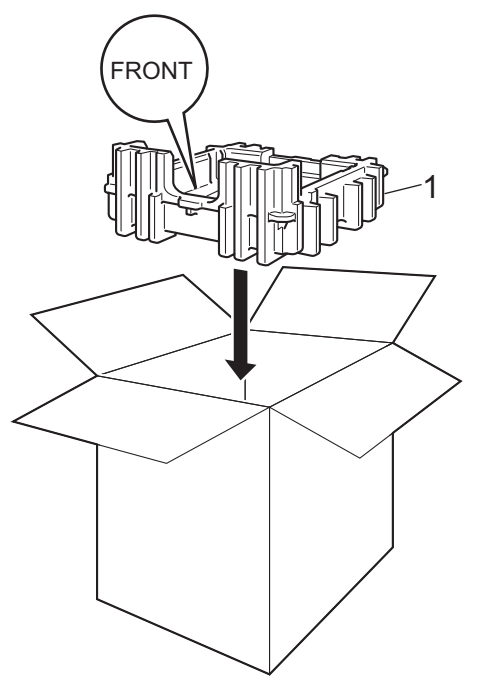

Csomagolja be a készüléket egy műanyag zsákba, majd helyezze a csomagolóanyagra (1).

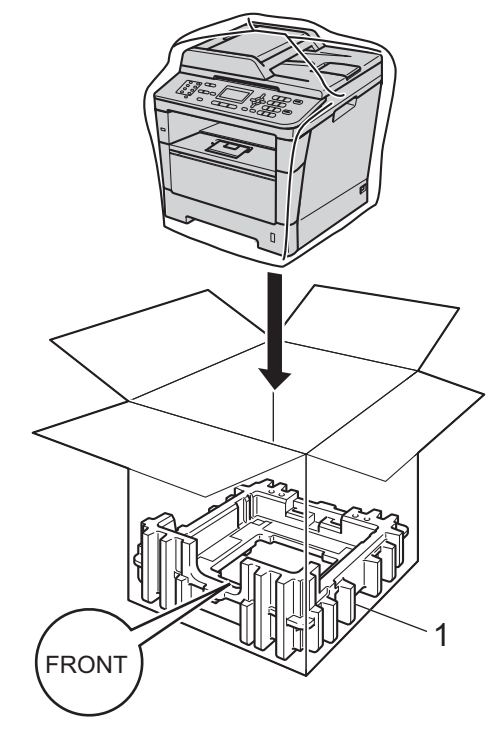

**6** Tegye a két csomagolóanyag-darabot (1) a dobozba úgy, hogy a készülék jobb oldalát az egyik csomagolóanyag-darab "RIGHT" jeléhez, és a készülék bal oldalát a másik csomagolóanyag-darab "LEFT" jeléhez igazítja. Tegye a hálózati tápkábelt és a nyomtatott anyagokat az eredeti dobozba az ábra szerint.

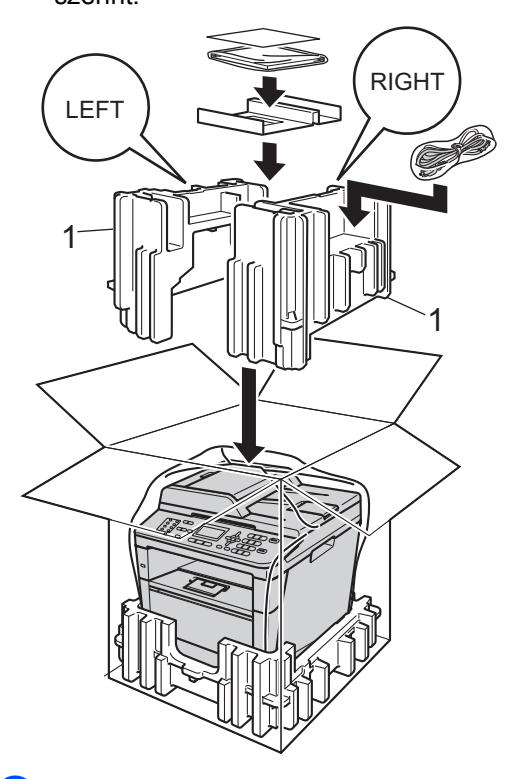

6 Csukja vissza dobozt, és zárja le ragasztószalaggal.

**7** <Ha rendelkezik alsó tálcával> Az alsó tálcát az ábrán látható módon csomagolja be.

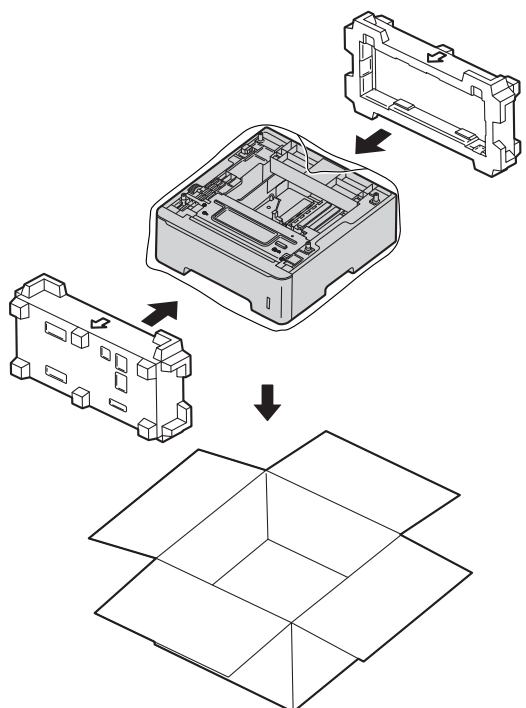

**B**

# **Választási lehetőségek <sup>B</sup>**

## **Opcionális papírtálca (LT-5400) <sup>B</sup>**

Telepíthető egy opcionális alsó tálca az MFC-8510DN és MFC-8520DN modellek esetén, amely legfeljebb 500 80 g/m<sup>2</sup> méretű papírlap tárolására alkalmas.

Az opcionális tálca telepítése esetén a készülék legfeljebb 800 normál papírlapot képes tárolni.

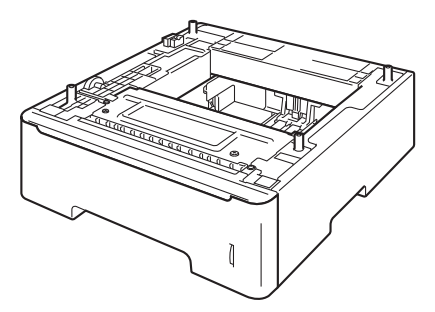

A beállításhoz tekintse meg az alsó tálcaegységhez mellékelt utasításokat.

## **FIGYELEM**

Alsó tálca használata esetén NE mozgassa a készüléket az alsó tálcánál fogva, mert kárt tehet saját magában vagy a készülékben, mivel a készülék nincs az alsó tálcához rögzítve.

## **Memóriakártya <sup>B</sup>**

Az MFC-8520DN készülékben alapállapotban 128 MB, az MFC-8510DN készülékben 64 MB memória található. Mindkét modellen található egy nyílás az opcionális memóriabővítéshez. A memóriát legfeljebb 384 MB-ra növelheti az MFC-8520DN esetén, és 320 MB-ra növelheti az MFC-8510DN esetén egy SO-DIMM (Small Outline Dual In-line Memory Module) beszerelésével.

## **SO-DIMM-típusok <sup>B</sup>**

A következő SO-DIMM-típusokat szerelheti be:

- 256 MB Kingston KTH-LJ2015/256
- 256 MB Transcend TS256MHP423A

## **Megjegyzés**

- További információt a Kingston Technology webhelyén, a <http://www.kingston.com/> címen talál.
- További információt a Transcend webhelyén, a <http://www.transcend.com.tw/>címen talál.

Általában a SO-DIMM modulok a következő műszaki adatokkal rendelkeznek:

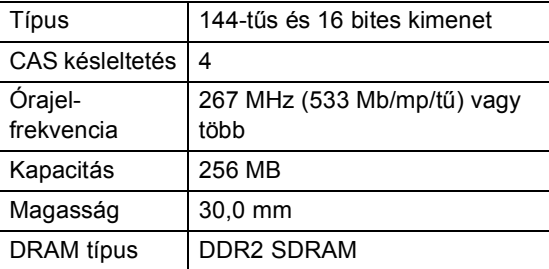

## **Megjegyzés**

- Létezhet olyan SO-DIMM, amely nem működik a készülékkel.
- További információért hívja fel a viszonteladót, akitől a készüléket vásárolta, vagy a Brother vevőszolgálatot.

## <span id="page-69-0"></span>**Kiegészítő memória telepítése <sup>B</sup>**

- a Kapcsolja ki a gép főkapcsolóját. Húzza ki a telefonzsinórt.
- 2 Húzza ki az interfészkábelt, majd a hálózati kábelt az elektromos aljzatból.

### **Megjegyzés**

Mindenképpen kapcsolja ki a készüléket, mielőtt telepíti vagy eltávolítja a(z) SO-DIMM memóriamodulokat.

 $\overline{3}$  Távolítsa el a műanyag (1) és a fém (2) SO-DIMM fedeleket.

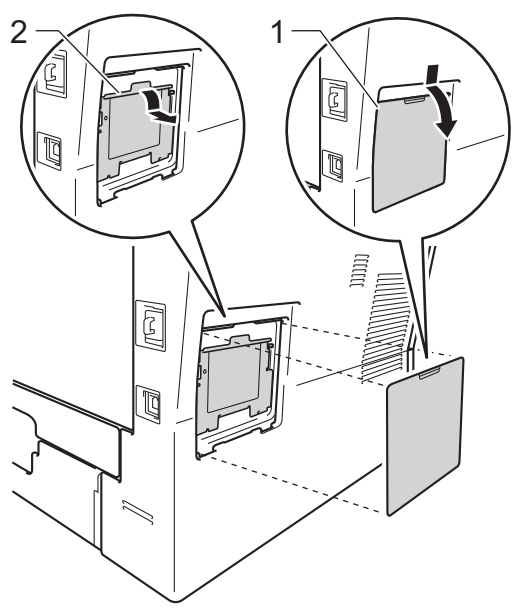

Csomagolja ki a(z) SO-DIMM egységet, és éleinél fogva tartsa meg a modult.

#### **Fontos**

Hogy elkerülje a statikus elektromosság okozta kárt, NE érintse a memória chipet vagy a kártya felszínét.

**6** Éleinél fogva tartsa a SO-DIMM egységet, majd illessze egy vonalba a SO-DIMM furatait és a bővítőnyílás peckeit. Helyezze be a SO-DIMM egységet ferdén (1) a helyére, majd döntse az interfész kártya irányába, amíg a helyére nem kattan (2).

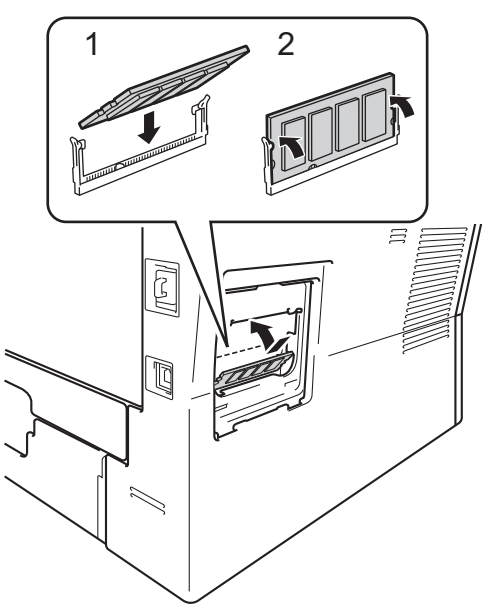

 $\overline{6}$  Tegye a helyére a fém (2) és a műanyag (1) SO-DIMM fedeleket.

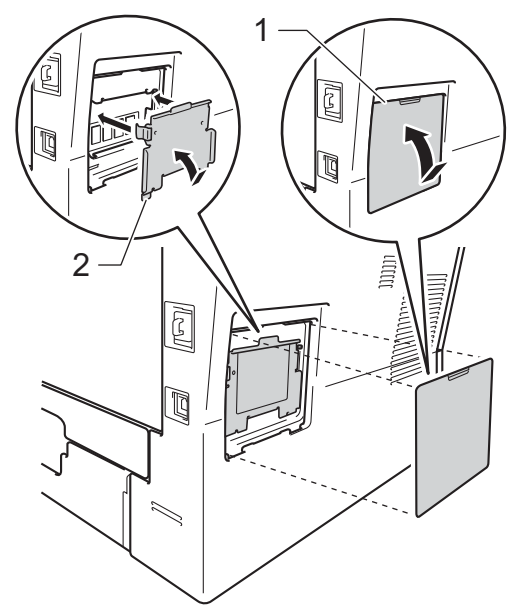

- **7** Először dugja vissza a tápkábelt az aljzatba, majd csatlakoztassa az interfészkábelt.
- **8** Dugja be a telefonkábelt. Kapcsolja be a készülék főkapcsolóját.

## **Megjegyzés**

A SO-DIMM helyes telepítésének ellenőrzéséhez kinyomtathatja a felhasználói beállítások listáját, amelyen megtekinthető az aktuális RAM MÉRET. (Lásd: *[Jelentés nyomtatása](#page-50-2)*  $\rightarrow$  [részt a\(z\) 45. oldalon.](#page-50-2))

**Szójegyzék** 

Ez a jellemzők és kifejezések egy minden részletre kiterjedő listája, ami Brother kézikönyvekben található. Ezen tulajdonságok érvényessége a vásárolt modell típusától függ.

#### **ADF (automatikus dokumentum-adagoló)**

A dokumentum behelyezhető az ADF-be, majd oldalanként automatikusan beolvasható.

#### **Állomás-azonosító**

**C**

A faxüzenetek tetején megjelenő tárolt információ. Tartalmazza a küldő nevét és faxszámát.

#### **Automatikus faxküldés**

Fax küldése a külső telefonkészülék telefonkagylójának felemelése nélkül.

#### **Automatikus kicsinyítés**

Csökkenti a beérkező faxok méretét.

#### **Automatikus újratárcsázás**

Ezzel a funkcióval automatikusan újrahívhatja az utolsó faxszámot öt perc múlva, ha a faxot foglalt vonal miatt nem sikerült elküldeni.

#### **Biztonsági másolat nyomtatása**

A készülék kinyomtatja az összes beérkező és a memóriában tárolt faxüzenetet. Ez a biztonsági funkció arra szolgál, hogy áramkimaradás esetén se vesszen el üzenete.

#### **CNG hangok**

Olyan speciális hangok, amelyekkel a faxkészülékek az automatikus küldés közben a hívás kezdeményezését jelzik a fogadó készüléknek.

#### **Csengetés hangereje**

A készülék csengetési hangerejének beállítása.

#### **Csengetés-késleltetés**

Csengetések száma, mielőtt a készülék Csak fax és Fax/Tel üzemmódban válaszol.

#### **Csipogó hangerő**

Egy billentyű lenyomását vagy hibát jelző csipogás hangerejének beállítása.

#### **Csoportszám**

Az egygombos (egy billentyűn elérhető) és a gyorstárcsázású (gyorstárcsázási helyről elérhető) számok kombinációja Üzenetszórásra.

#### **ECM (Hibajavítási mód (Error Correction Mode))**

Felismeri a fax küldése közben fellépő hibákat, és újraküldi a hibás oldalakat.

#### **F/T csengetési idő**

Az az időtartam, ameddig a Brother készülék gyorsan kettős csengetést végez (ha a Fogadási üzemmód Fax/Tel) a fogadott telefonhívások megválaszolására való figyelmeztetéskor.

#### **Fax észlelése**

A készülék válaszolhat a CNG hangokra, ha Ön megszakítja a faxot a hívás fogadásával.

#### **Fax tárolása**

A memóriában faxokat tárolhat.

#### **Fax továbbítása**

A memóriába fogadott faxot továbbküldi egy előre beprogramozott számra.

#### **Fax/Tel**

Fogadhat faxot vagy telefonhívást. Ne használja ezt az üzemmódot üzenetrögzítő (TAD) készülék használata esetén.

#### **Faxhangok**

Az információ átadása közben a küldő és fogadó készülékek által kiadott hangok.
#### **Faxnapló**

Kinyomtatja az utolsó 200 bejövő és kimenő fax adatait. TX jelentése: Küldés. RX jelentése: Fogadás.

#### **Feladat törlése**

Beprogramozott nyomtatási feladatot töröl, és törli azt a készülék memóriájából is.

#### **Felbontás**

Egy hüvelykre eső függőleges és vízszintes vonalak száma.

#### **Felhasználói beállítások listája**

Nyomtatott jelentés a készülék aktuális beállításairól.

#### **Fennmaradó feladatok**

Ellenőrizheti a memóriában várakozó programozott feladatokat, és egyenként törölheti őket.

#### **Gyorsbillentyűk**

Gombok a készülék vezérlőpultján, amelyeken számokat tárolhat a gyorsított tárcsázáshoz. Minden billentyűn második számot is tárolhat, ha egyszerre megnyomja a **Shift (Váltás)** gombot és a választott gyorsbillentyűt.

#### **Gyorstárcsázás**

Előre programozott szám, mely biztosítja az egyszerű tárcsázást.

#### **Hangtárcsázó üzemmód**

Nyomógombos telefonokon használt tárcsázási módszer a telefonvonalon.

#### **Ideiglenes beállítások**

Minden faxátvitelhez eltérő beállításokat választhat az alapértelmezett beállítások módosítása nélkül.

#### **Impulzustárcsázó üzemmód**

A telefonvonalon történő kör tárcsázás egy módja.

#### **Keresés**

A tárolt gyorsbillentyűs, gyorstárcsázási vagy csoportos számok elektronikus, betűrend szerinti listázása.

#### **Késleltetett fax**

Még aznap, de az Ön által meghatározott későbbi időpontban küldi el a faxot.

#### **Kettős hozzáférés**

A készülék memóriába másolhat kimenő faxot vagy beütemezett feladatokat, miközben faxot küld vagy faxot fogad, esetleg azt nyomtatja.

#### **Kézi fax**

Amikor felemeli a külső telefonkészülék telefonkagylóját, és a fogadó faxkészülék válaszának meghallása után megnyomja a **Start** gombot a küldés megkezdéséhez.

#### **Kódolási módszer**

A dokumentumban szereplő információk kódolásának módszere. Minden faxkészüléknek a Modified Huffman (MH) egy minimum szabványát kell használnia. Az Ön készüléke ennél nagyobb tömörítést lehetővé tevő módszereket is támogat: Modified Read (MR), Modified Modified Read (MMR) és JBIG. Ezek használatához szükség van a célállomás kompatibilitására is.

#### **Kommunikációs hiba (vagy Komm. hiba)**

Hiba a fax küldése közben. Jellemzően a telefonvonal zaja vagy elektrosztatikus töltés okozza.

#### **Kompatibilitás-csoport**

Egy adott készülék alkalmassága egy másikkal való kommunikációra. A kompatibilitás garantált ITU-T csoportok között.

#### **Kontraszt**

Ez a beállítás a túl sötét vagy túl világos dokumentumok kijavításához kínál megoldást. A beállítással az eredetinél világosabb vagy sötétebb másolatok készíthetők.

#### **Körfaxolás**

Az a képesség, hogy a készülék ugyanazt a faxüzenetet egynél több célállomásra is el tudja küldeni.

#### **Kötegelt küldés**

Költség-takarékossági funkció, amelynek során az egyazon faxszámra küldendő, késleltetett faxüzeneteket a készülék egyszerre küldi el.

#### **Küldés**

A faxok átküldésének folyamata készülékéről a fogadó készülékre.

#### **Külső telefonkészülék**

A készülékhez kapcsolt TAD (üzenetrögzítő) vagy telefonkészülék.

#### **LCD (folyadékkristályos kijelző (liquid crystal display))**

A készülék kijelző képernyője, ahol az interaktív üzenetek jelennek meg a képernyőn történő programozáskor. Ha a készülék tétlen állapotban van, a képernyőn a dátum és az idő jelenik meg.

#### **Lehívás**

Folyamat, amelynek során egy faxkészülék másik készüléket hív, hogy az fogadja a várakozó faxüzenetet.

#### **Melléktelefon**

A faxszámon található telefon, amely egy különálló fali aljzathoz csatlakozik.

#### **Menü üzemmód**

A készülék beállításainak módosítását lehetővé tevő programozási mód.

#### **Nagy felbontás**

A felbontás 203  $\times$  196 dpi. Kisméretű nyomtatáshoz valamint grafikonokhoz használatos.

#### **Naplózási időszak**

Az automatikusan nyomtatott Faxnapló jelentések nyomtatása közötti, előzetesen meghatározott idő. A Faxnaplót soron kívül, a megadott rendszeresség megszakítása nélkül is kinyomtathatja.

#### **OCR (optikai karakter-felismerés (optical character recognition))**

A Nuance™ PaperPort™ 12SE vagy a Presto! PageManager alkalmazói szoftver egy szöveg képét olyan szöveggé konvertálja, amely már szerkeszthető.

#### **Papír nélküli fogadás**

A beérkező faxokat a készülék memóriájában tárolja, ha kifogyott a papír.

#### **Szkennelés**

Papírdokumentumról készült elektronikus kép küldése a számítógépre.

#### **Szünet**

Egy 3,5 másodperces szünet beiktatását teszi lehetővé a tárcsázási szekvenciába a számgombokkal való tárcsázás közben, vagy ha egygombos és gyorstárcsázási számokat tárol. Nyomja meg a **Redial/Pause (Újratárcsáz/Leállít)** gombot annyiszor, amilyen hosszú szünet beillesztésére szüksége van.

#### **Szürkeárnyalat**

A szürke különböző árnyalatai, amelyek fényképek másolásához, faxolásához használhatók.

#### **TAD (telefonos üzenetrögzítő berendezés)**

A készülékhez külső TAD-t csatlakoztathat.

#### **Távoli aktiválási kód**

Írja be ezt a kódot  $(* 5 1)$ , ha külső vagy melléktelefonról válaszol egy faxhívásra.

#### **Távoli hozzáférési kód**

Saját négyjegyű kódja  $(- - +\ast)$ , amely lehetővé teszi, hogy hívja és vezérelje készülékét egy távoli pontból.

#### **Távoli visszakeresési hozzáférés**

A képesség, hogy készülékét távolról, hangtárcsázós telefonról elérje.

#### **Tel. index lista**

A gyorsbillentyűs és a gyorstárcsázási memóriában tárolt nevek és számok listája számsorrendben.

#### **Tengerentúli üzemmód**

A faxhangot időlegesen módosítja, hogy az igazodjon a tengerentúli, külföldi vonalak esetleges zajához, légköri zavaraihoz.

Szójegyzék

#### **Valós idejű küldés**

Ha a memória betelt, küldhet faxot azonnali átadással.

### **Xmit Report (Adásigazolási jelentés)**

Az elküldött faxok listázása, amely tartalmazza a üzenetküldés napját, időpontját és számát.

# **D Index**

# **A**

Apple Macintosh

Lásd: Szoftver használati útmutató.

# **Á**

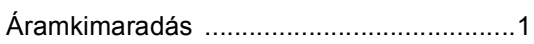

### **B**

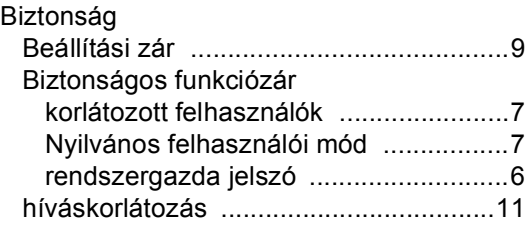

# **C**

ControlCenter2 (Macintosh esetén) Lásd: Szoftver használati útmutató. ControlCenter4 (Windows® esetén) Lásd: Szoftver használati útmutató.

# **CS**

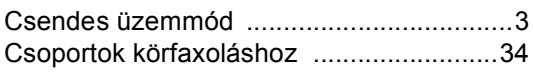

### **D**

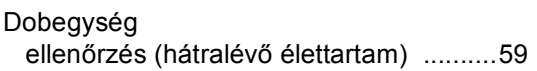

### **E**

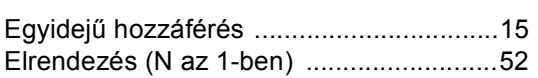

### **F**

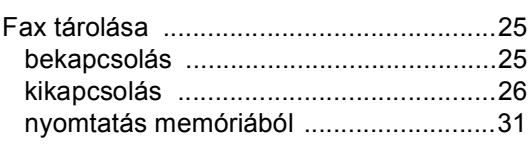

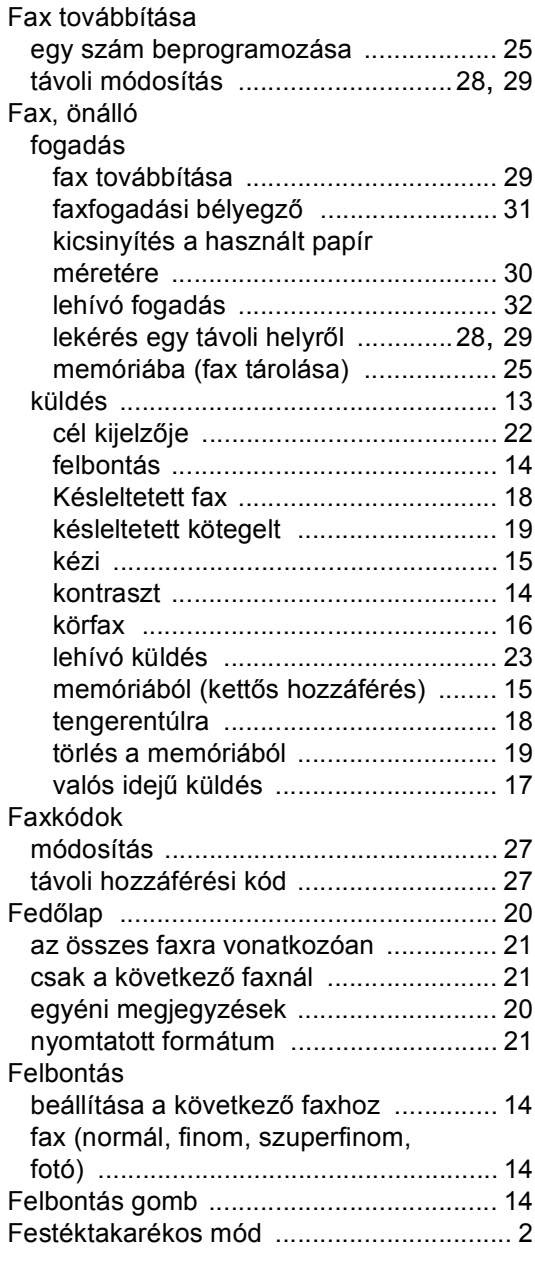

### **GY**

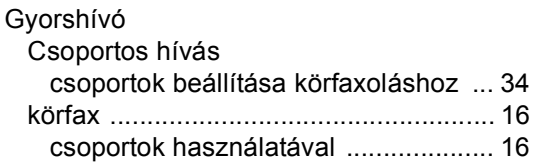

# **H**

### Hálózat

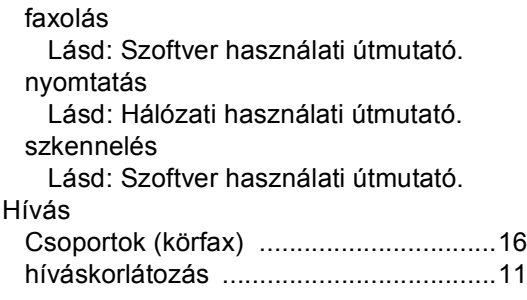

### **I**

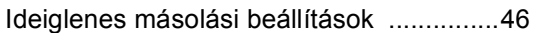

# **J**

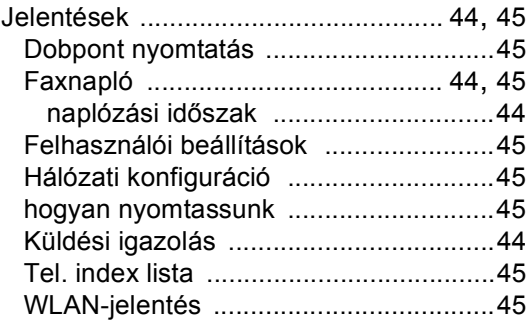

# **K**

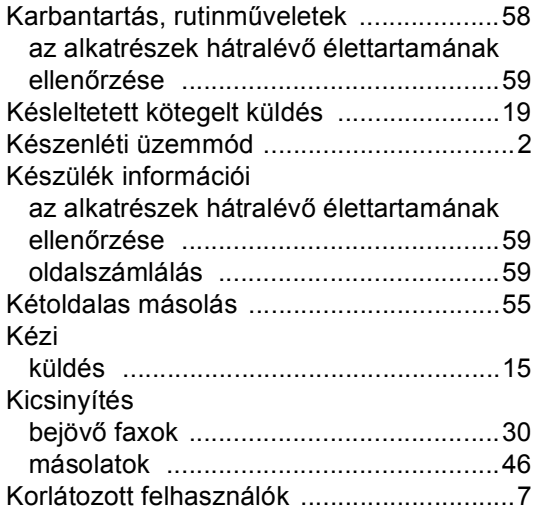

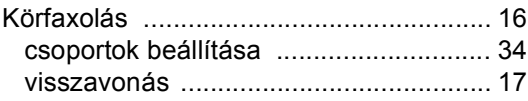

### **L**

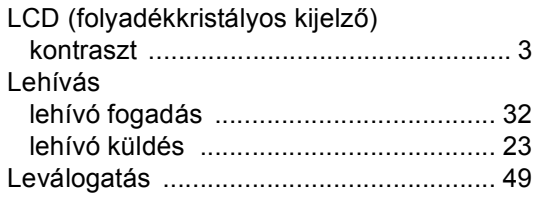

# **M**

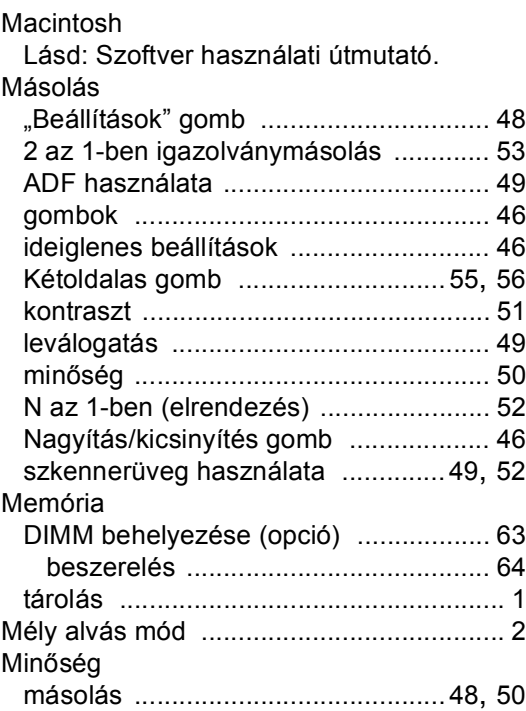

### **N**

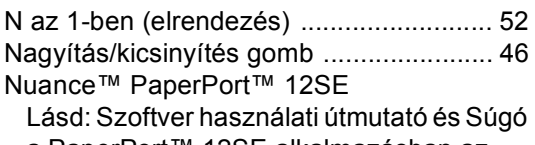

a PaperPort™ 12SE alkalmazásban az útmutatók eléréséhez.

# **NY**

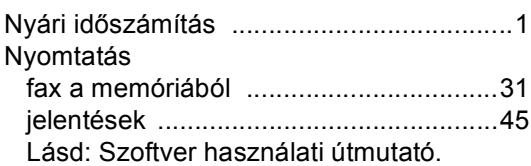

### **P**

### PC-Fax

Lásd: Szoftver használati útmutató. Presto! PageManager Lásd: Szoftver használati útmutató. Lásd még a Presto! PageManager alkalmazás Súgójában.

# **SZ**

Szkennelés

Lásd: Szoftver használati útmutató.

### **T**

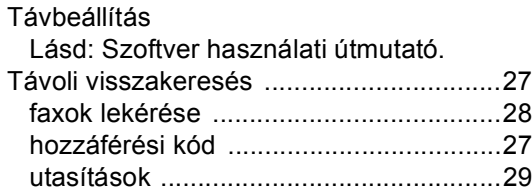

### **V**

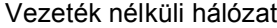

Lásd: Gyors telepítési útmutató és Hálózati használati útmutató.

Visszavonás

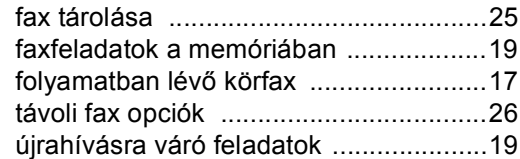

### **W**

### Windows®

Lásd: Szoftver használati útmutató.

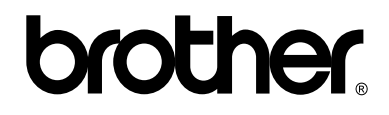

### **Látogasson meg bennünket a világhálón <http://www.brother.com/>**

Ezek a készülékek kizárólag abban az országban használhatók, ahol azokat megvásárolták. A helyi Brother vállalatok vagy viszonteladóik kizárólag az adott országban megvásárolt gépekhez nyújtanak műszaki támogatást.